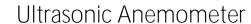

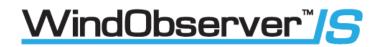

# **User Manual**

# IS Windobserver with low voltage power supply

(Part: 1360-PK-060 & 1360-PK-106)

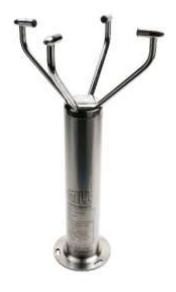

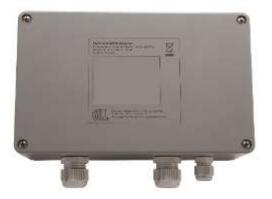

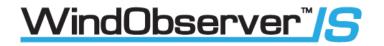

# Table of Contents

|   | Welco        | me to the IS WindObserver manual.                  | 4  |
|---|--------------|----------------------------------------------------|----|
|   | 1.1.         | Overview of Content                                | 4  |
|   | 1.2.         | Description of Icons                               | 4  |
|   | 1.3.         | General Notes                                      | 5  |
|   | 1.4.         | User Manual Revision History                       | 5  |
|   | 1.5.         | Document Applicability                             | 5  |
| 2 | . IS W       | /indobserver system contents list                  | 6  |
|   |              |                                                    |    |
| 3 | . Spa        | re Part List                                       | /  |
| 4 | . Pro        | duct Overview                                      | 7  |
| 5 | . Cer        | tification Overview                                | 8  |
|   | 5.1.         | IS WindObserver Rating (1360-PK-052)               |    |
|   | 5.2.         | Low Voltage Power Supply Unit Rating (1360-PK-055) | 8  |
| 6 | Inst         | allation                                           | g  |
|   | 6.1.         | Installation Siting Guidelines                     |    |
|   | 6.2.         | Installation Guidelines                            | 12 |
|   | 6.3.         | IS Windobserver                                    | 12 |
|   | 6.4.         | Low Voltage Power Supply Unit                      | 13 |
|   | 6.5.         | Installation using low voltage power supply.       | 14 |
|   | 6.6.         | Cabling                                            | 20 |
|   | 6.7.         | Mounting                                           | 22 |
|   | 6.8.         | Alignment                                          | 23 |
|   | 6.9.         | Sealing                                            | 24 |
|   | 6.10.        | Corrosion                                          | 24 |
|   | 6.11.        | Earthing                                           | 24 |
|   | 6.12.        | General                                            | 24 |
| 7 | . Con        | nnection to a PC or other device                   | 25 |
|   |              |                                                    |    |
| 8 |              | ng the Anemometer with a computer and software     |    |
|   | 8.1.<br>8.2. | Digital Format Notes                               |    |
|   | 8.3.         | Status Codes                                       |    |
|   | 0.5.         | Status Cours                                       | 39 |

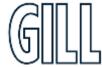

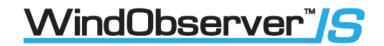

| 9. Cor | nfiguration & Software Commands                                           | . 40 |
|--------|---------------------------------------------------------------------------|------|
| 9.1.   | Configuring using HyperTerminal                                           | 40   |
| 9.2.   | Configuration Settings                                                    | . 44 |
| 10 Ma  | intenance & fault-finding                                                 | /19  |
| 10.1.  |                                                                           |      |
| 10.2.  | Servicing                                                                 | 48   |
| 10.3.  | Fault-Finding                                                             |      |
| 10.4.  | Safe Mode                                                                 | 49   |
| 10.5.  | Status (error) codes                                                      | 51   |
| 10.6.  | Bench Tests                                                               | 51   |
| 10.7.  | Alignment Check                                                           | 51   |
| 10.8.  | Connections and tests with the Low Voltage Supply Unit                    | 52   |
| 10.10  | Returning Units                                                           | 55   |
| 11 Dro | wings                                                                     | -    |
|        | Low Voltage Power Supply Drawing 1954-30-023 Issue 2 Terminal Arrangement |      |
| Append | lix A – Technical Specification for IS Windobserver                       | 56   |
| Append | lix B – Technical Specification for Low Voltage Power Supply              | 58   |
| Append | lix C – Technical Specification for 5319-10-005                           | 59   |
| Append | lix D –Applicable Certificate Table                                       | . 60 |
| Append | lix E – European Approvals                                                | . 61 |
| Append | lix F – International Approvals                                           | 69   |
| Annend | Niv G _ United Kingdom & Northern Ireland Approvals                       | 70   |

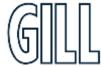

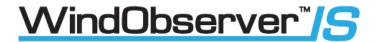

## Welcome to the IS WindObserver manual.

#### About this manual

This manual provides the information needed to get the best results from IS WindObserver.

The most recent version of this manual is available at <a href="www.gillinstruments.com">www.gillinstruments.com</a>

Please read this manual before setting up and installing the IS WindObserver.

#### Downloadable Software

Two software packages are available to help customers use the IS WindObserver:

- Wind this software can be used as a terminal program to set-up the product.
- WindView this software can be used to view and log data provided by the product.

Both software packages can be downloaded from <a href="https://qillinstruments.com/downloads/">https://qillinstruments.com/downloads/</a>

#### 1.1. Overview of Content

The manual is split into 11 chapters. Each chapter represents an activity in the use of the product. Additional detailed information is contained in the Appendices at the end of the manual.

- Chapter 1 explains how the manual is set out
- Chapter 2 provides a contents list for the product
- Chapter 3 provides spare part information for the product
- Chapter 4 provides a brief overview of the product
- Chapter 5 provides an overview of certification information for the product
- Chapter 6 provides installation information for the product
- Chapter 7 Explains how to connect the product
- Chapter 8 Explains how to use the product with Gill software
- Chapter 9 Explains how to configure the product
- Chapter 10 provides Maintenance and fault-finding information for the product
- Chapter 11 provides drawing information

#### 1.2. Description of Icons

The following icons are used in this manual.

| Icon Description                   |                                                        |
|------------------------------------|--------------------------------------------------------|
|                                    | A note that is important and that should be observed   |
| i                                  | Information or a recommendation to ensure best results |
| The start of a set of instructions |                                                        |

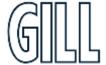

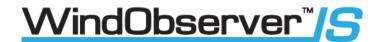

#### 1.3. General Notes

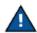

Before IS WindObserver is used for the first time it is essential to read and understand this manual. Please keep the manual safe for future reference.

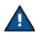

Care should be taken with IS WindObserver at all times. The product should be transported to site in the box, and only removed when ready to install.

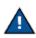

During installation IS WindObserver should be supported, and care should be taken not to drop the product

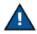

Care should be taken when wiring the IS WindObserver to power and communications.

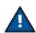

Maintenance should be limited to the procedures described in this manual. Additional maintenance or cleaning may damage the sensors.

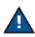

No attempt should be made to open or repair any of the parts of the product. Any attempt to do so will invalidate the warranty provided by Gill Instruments.

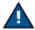

Modifications to the Intrinsically Safe WindObserver Anemometer or associated Power Supply unit will invalidate the Approval Certificates and Warranty.

### 1.4. User Manual Revision History

| Document Version | Release Date | Key Changes                                   |
|------------------|--------------|-----------------------------------------------|
| 16               | March 2024   | Upgrade to new format, removal of 1360-PK-022 |

### 1.5. Document Applicability

Anemometer unit DC Low Voltage Power Supply Unit

Serial numbers 30000 onwards. Serial numbers 040001 onwards

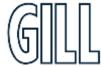

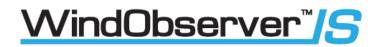

# 2. IS Windobserver system contents list

| IS Windobserver Part: 1360-PK-106 |                                                                         |  |  |
|-----------------------------------|-------------------------------------------------------------------------|--|--|
| 1360-PK-052                       | Intrinsically safe IS WindObserver anemometer                           |  |  |
| 1255-10-057                       | Anemometer mounting kit                                                 |  |  |
| 1360-PK-054                       | Anemometer 20 Way Connector kit.                                        |  |  |
| 1277-30-045                       | Head Cover (2 halves)                                                   |  |  |
| 1360-PK-105                       | Intrinsically safe Power Supply Unit<br>(And Communications Interface). |  |  |
| 5319-10-005                       | AC/DC Power Supply Cable Assembly                                       |  |  |
| 5319-10-003                       | DC Power Cable Assembly                                                 |  |  |
| 1360-10-008                       | 3 Metre Anemometer Test Cable.                                          |  |  |

| IS Windobserver Part: 1360-PK-060              |                                               |
|------------------------------------------------|-----------------------------------------------|
| 1360-PK-052                                    | Intrinsically safe IS WindObserver anemometer |
| 1255-10-057                                    | Anemometer mounting kit                       |
| 1360-PK-054                                    | Anemometer 20 Way Connector kit.              |
| 1277-30-045                                    | Head Cover (2 halves)                         |
| 1360-PK-055                                    | Intrinsically safe Power Supply Unit          |
| Comprising of 1954-00-002 (Low voltage supply) | (And Communications Interface).               |
| 1360-10-008                                    | 3 Metre Anemometer Test Cable.                |

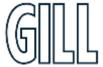

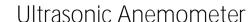

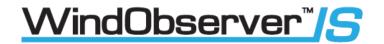

# 3. Spare Part List

| Item                                                                                          | Part Number                                                                      |
|-----------------------------------------------------------------------------------------------|----------------------------------------------------------------------------------|
| Intrinsically safe IS WindObserver anemometer                                                 | 1360-PK-052                                                                      |
| Anemometer 20 Way Connector kit.                                                              | 1360-PK-054                                                                      |
|                                                                                               | 1360-PK-055                                                                      |
| Intrinsically safe Power Supply Unit (and Communications Interface).                          | Comprising of 1954-00-002<br>(Low voltage supply)                                |
| Intrinsically safe Power Supply Unit (and Communications Interface) with mains power adaptor. | 1360-PK-105 Comprising of 1954-00-002 (Low voltage supply) & Mains Power Adaptor |
| AC/DC Power Supply Cable Assembly                                                             | 5319-10-005                                                                      |
| DC Power Cable Assembly                                                                       | 5319-10-003                                                                      |
| 3 Metre Anemometer Test Cable.                                                                | 1360-10-008                                                                      |

## 4. Product Overview

The Gill Intrinsically Safe WindObserver is a very robust unit with no moving parts, outputting wind speed and direction. The units of wind speed, output rate and formats are all user selectable.

The Intrinsically Safe WindObserver can be used in conjunction with a PC, data logger or other device, provided it is compatible with the Power Supply Unit Box which provides the RS232 or RS422 output.

The RS422 Output of the Power Supply Unit Box is designed to connect directly to the Gill WindDisplay units to provide a complete wind speed direction system.

The Anemometer output message format can be configured in Polar, UV (2-axis), NMEA (0183 Version 3), tunnel or Binary and as either a Continuous output or Polled (requested by host system), detailed in full in Para 8.1 Digital Serial Output Formats.

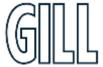

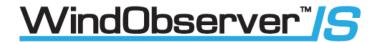

# 5. Certification Overview

## 5.1. IS WindObserver Rating (1360-PK-052)

- ATEX European Standard (Sira 15ATEX2014)
- UKCA UK Standard (IECEx SIR 15.0013)
- IECEx International Standard (CSAE 21UKEX2364)

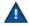

To be used in Zones 0,1 and 2

# 5.2. Low Voltage Power Supply Unit Rating (1360-PK-055)

- ATEX European Standard (Sira 13ATEX2384)
- IECEx International Standard (SIR 13.0159)
- CSAE 21UKEX2363

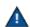

NOT to be used in Zones 0, 1 and 2 (Non-Hazardous Areas Only)

Please refer to ATEX, UKCA and IECEx Certificates in appendices D, E & F (p56-80) for further details.

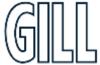

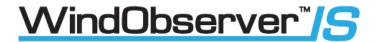

### 6. Installation

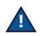

Do NOT remove the black "rubber" transducer caps. Warranty is void if the green security seal is damaged or removed.

Take care not to knock the four Transducer arms. All the time the IS WindObserver is not in its final location, it should be protected from damage by keeping it in the original packaging as long as possible, treating it as a delicate instrument.

Warranty is void if the unit case is removed.

When selecting a site three attributes need to be considered:

- Physical location and obstructions
- Distance from the power supply and data collection system
- EMC interference

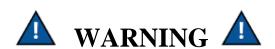

Intrinsically Safe Power Supply Unit & Communications Interface Part number: 1954-00-002

To be mounted in Non-Hazardous Area

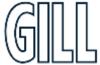

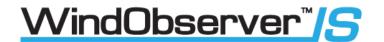

#### **Pre-Installation Requirements**

Host system - One or more of the following:

PC with an internal or external interface compatible with the RS422 or RS232 output from the Intrinsically Safe WindObserver Power Supply Interface Box.

Gill WindDisplay.

Other equipment with I/O compatibility to the Intrinsically Safe WindObserver System.

Software - One of the following:

Gill Wind Software used as a Terminal program only (Wizard and Sync Comms not applicable). Wind will run on PC's up to and including Windows 10 and can be downloaded free from: -

http://www.gillinstruments.com/main/software.html

Other Terminal software packages e.g. Tera Term, PuTTY, etc.

Use the above Software to configure the IS WindObserver system for the installation.

#### Cable and Junction Box

Installation and wiring to/from the PCI must be carried out in accordance with IEC 60079-14.

The Intrinsically Safe WindObserver has a base mounted 20-way socket and is supplied with a mating 20-way connector requiring connection to a suitable IS cable.

Intrinsically Safe Cable and Junction Boxes are not available from Gill Instruments and must be determined to be suitable for use by the customer.

IS cable resistance must not exceed 17 ohms in each cable wire run. E.g.

If using 24 awg wire with cable resistance of 0.08 ohms per metre, then maximum cable run is 213 Metres.

If using 22 awg wire with cable resistance of 0.05 ohms per metre, then maximum cable run is 340 Metres.

It is advised that the installed cable is retained with a cable tie within 150mm of the base of the anemometer.

A 3-metre test cable is supplied with the IS System to enable system testing and configuration to be carried out.

#### Mounting

The Intrinsically Safe WindObserver can be attached to a mount as detailed in Drawing 1086-G-045 on page 21. Always ensure that the gasket supplied is fitted to the base of the anemometer mount.

It is important that the gasket supplied forms a watertight seal on the base of the anemometer.

The Low Voltage Power Supply Unit mounting details are as per drawing 1954-30-026.

#### Earthing

Ensure that the IS Anemometer and Power Supply Unit are Earthed via the Earth terminal provided on the equipment in accordance with the Local or National regulations.

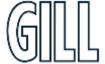

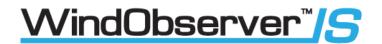

### 6.1. Installation Siting Guidelines

The IS WindObserver has been designed to meet and exceed the stringent standards listed in its specification. Operating in diverse environments all over the world, IS WindObserver requires no calibration or adjustment whatsoever. As with any sophisticated electronics, good engineering practice should be followed to ensure correct operation.

- Always check the installation to ensure the WindObserver is not affected by other equipment operating locally, which may not conform to current standards, e.g., radio/radar transmitters, boat engines, generators etc.

  Guidelines –
- > Avoid mounting in the plane of any radar scanner a vertical separation of at least 2m should be achieved.
- > Radio transmitting antennas, the following minimum separations (all round) are suggested
- VHF IMM 1m
- MF/HF 5m
- Satcom 5m (avoid likely lines of sight)
- Ensure the product is correctly earthed in accordance with this manual
- ➤ Use cables recommended for the IS installation, keeping the length below the maximum allowed (See Pages 16 to 25). Where the cables are cut and re-connected (junction boxes, plugs and sockets) the cable screen integrity must be maintained, to prevent the EMC performance being compromised.
- > Earth loops should not be created earth the system in accordance with the installation guidelines.
- Ensure the power supply operates to the IS WindObserver specification at all times.
- > Avoid positioning where gas flare stack temperatures in surrounding air exceed unit operating limits.
- Avoid turbulence caused by surrounding structures that will affect the accuracy of the IS WindObserver such as trees, masts and buildings. The World Meteorological Organisation makes the following recommendation:
- > The standard exposure of wind instruments over level open terrain is 10m above the ground. Open terrain is defined as an area where the distance between the sensor and any obstruction is at least 10 times the height of the obstruction.
- ➤ When installing the unit degrease the unit and hold with lint free gloves to reduce the build-up of deposits.

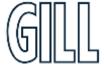

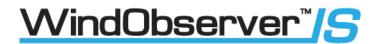

#### 6.2. Installation Guidelines

### 6.3. IS Windobserver

Instructions specific to hazardous area installations

(In accordance with IEC60079-0:2011 clause 30)

The following instructions relevant to safe use in a hazardous area apply to equipment covered by certificate numbers IECEx SIR 15.0013, SIRA 15ATEX2014 and CSAE 21UKEX2364.

| 1.                                                                                                    | The certification marking is as follows:                                                                                                    |                                                |                                              |  |  |
|----------------------------------------------------------------------------------------------------|----------------------------------------------------------------------------------------------------|------------------------------------------------|----------------------------------------------|--|--|
|                                                                                                    | Certificate number:                                                                                                    | IECEX SIR 15.0013<br>CSAE 21UKEX2364           | SIRA 15ATEX2014                              |  |  |
|                                                                                                    | Certification code:                                                                                                    | Ex ia IIC T4 Ga<br>Ex ia IIIC T135°C Da IP66   | Ex ia IIC T4 Ga<br>Ex ia IIIC T135°C Da IP66 |  |  |
|                                                                                                    | Other marking:                                                                                                    | $(Ta = -30^{\circ}C \text{ to } +70^{\circ}C)$ | 出版 (Ex) III IGD                              |  |  |
| 2.                                                                                                    | The equipment may be used in zones 0, 1 & 2 with flammable gases and vapours with apparatus groups IIA IIB & IIC and with temperature classes T4.                                                                                                    |                                                |                                              |  |  |
| 3. The equipment is only certified for use in ambient temperatures in the range -30°C to +70°C be used outside this range. |                                                                                                    |                                                |                                              |  |  |
| 4.                                                                                                    | The equipment may be used in zones, 20, 21 & 22 with flammable dusts, fibres and flyings in groups IIIA, IIIB and IIIC, T135°C.                                                                                                    |                                                |                                              |  |  |
| 5.                                                                                                    | Installation shall be carried out in accordance with the applicable code of practice by suitably trained personnel.                                                                                                    |                                                |                                              |  |  |
| 6.                                                                                                    | There are no special checking or maintenance conditions other than a periodic check.                                                                                                    |                                                |                                              |  |  |
| 7.                                                                                                    | 7. With regard to explosion safety, it is not necessary to check for correct operation.                                                                                                    |                                                |                                              |  |  |
| 8.                                                                                                    | The equipment contains no user-replaceable parts and is not intended to be repaired by the user. Repair of the equipment is to be carried out by the manufacturer, or their approved agents, in accordance with the applicable code of practice.                                                                                                    |                                                |                                              |  |  |
| 9.                                                                                                    | Intrinsically Safe operation is strictly dependant on the use of approved power supplies and maximum cable lengths lying within the limits recommended in the manual.                                                                                                    |                                                |                                              |  |  |
| 10.                                                                                                    | 0. If the equipment is likely to come into contact with aggressive substances, e.g., acidic liquids or gases that may attack metals or solvents that may affect polymeric materials, then it is the responsibility of the user to take suitable precautions that prevent it from being adversely affected thus ensuring that the type of protection is not compromised. |                                                |                                              |  |  |

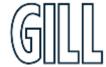

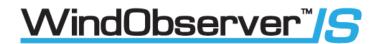

# 6.4. Low Voltage Power Supply Unit

Instructions specific to hazardous area installations in accordance with IEC60079-0:2011 clause 30.

The following instructions relevant to safe use in a hazardous area apply to equipment covered by certificate numbers IECEx SIR 13.0159, Sira 13ATEX2384 and CSAE 21UKEX2363

| 1.  | The certification marking is as follows:                                                                                                    |                                                |                                   |  |  |
|-----|----------------------------------------------------------------------------------------------------|------------------------------------------------|-----------------------------------|--|--|
|     |                                                                                                    |                                                |                                   |  |  |
|     | Certificate number:                                                                                                    | IECEx SIR 13.0159<br>CSAE 21UKEX2363           | Sira 13ATEX2384                   |  |  |
|     | Certification code:                                                                                                    | [Ex ia Ga] IIC<br>[Ex ia Da] IIIC              | [Ex ia Ga] IIC<br>[Ex ia Da] IIIC |  |  |
|     | Other marking:                                                                                                    | $(Ta = -30^{\circ}C \text{ to } +60^{\circ}C)$ |                                   |  |  |
| 2.  | The equipment may only be                                                                                                    | used in non-hazardous area.                    | 1                                 |  |  |
| 3.  | This is an associated equipment which interfaces with equipment that may be used in zones 0, 1 & 2 with flammable gases and vapours with apparatus groups IIC.                                                                                                    |                                                |                                   |  |  |
| 4.  | This is an associated equipment which interfaces with equipment that may be used in zones 20, 21 & 22 with flammable dusts, fibres and flyings in groups IIIC.                                                                                                    |                                                |                                   |  |  |
| 5.  | The equipment is only certified for use in ambient temperatures in the range -30°C to +60°C and should not be used outside this range.                                                                                                    |                                                |                                   |  |  |
| 6.  | Installation shall be carried out in accordance with the applicable code of practice by suitably trained personnel.                                                                                                    |                                                |                                   |  |  |
| 7.  | There are no special checking or maintenance conditions other than a periodic check.                                                                                                    |                                                |                                   |  |  |
| 8.  | With regard to explosion safety, it is not necessary to check for correct operation.                                                                                                    |                                                |                                   |  |  |
| 9.  | The equipment contains no user-replaceable parts (with the exception of the F1 user replaceable fuse) and is not intended to be repaired by the user. Repair of the equipment is to be carried out by the manufacturer, or their approved agents, in accordance with the applicable code of practice. Note: FI fuse must be replaced with Ceramic Anti-surge time lag fuse 20mm x 5mm, rating 250Vac 1A. |                                                |                                   |  |  |
| 10. | Repair of this equipment shall be carried out in accordance with the applicable code of practice.                                                                                                    |                                                |                                   |  |  |
| 11. | If the equipment is likely to come into contact with aggressive substances, e.g., acidic liquids or gases that may attack metals or solvents that may affect polymeric materials, then it is the responsibility of the user to take suitable precautions that prevent it from being adversely affected thus ensuring that the type of protection is not compromised.                                     |                                                |                                   |  |  |

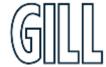

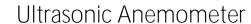

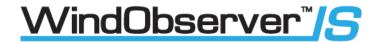

# 6.5. Installation using low voltage power supply.

The unit must be installed in accordance with the Drawing 1954-30-026.

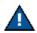

Note that the PCI box is mounted in the Safe area.

Drawing 1954-30-026 issue 3, IS WindObserver System Diagram Sheet 1 of 2

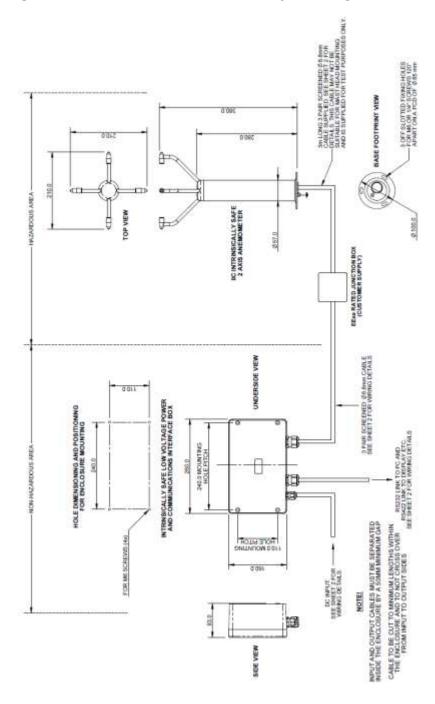

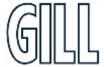

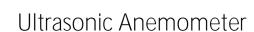

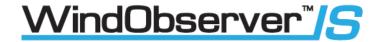

Drawing 1954-30-026 issue 3, IS WindObserver System Diagram Sheet 2 of 2.

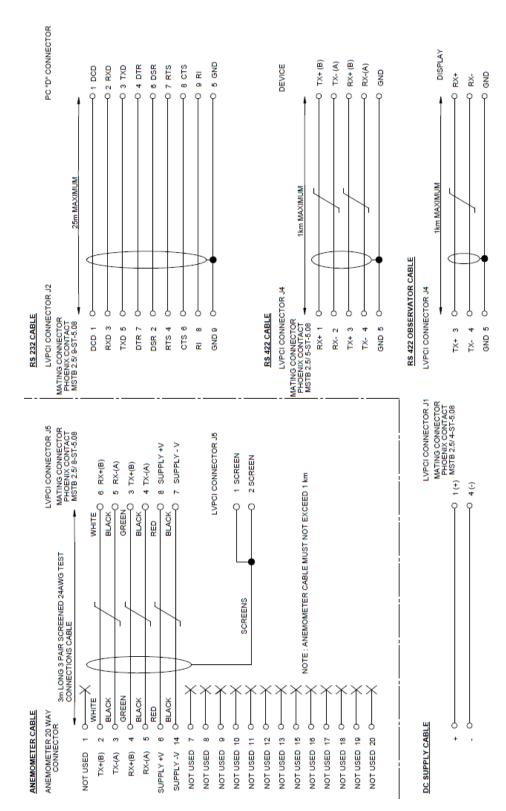

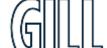

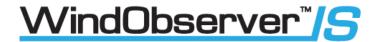

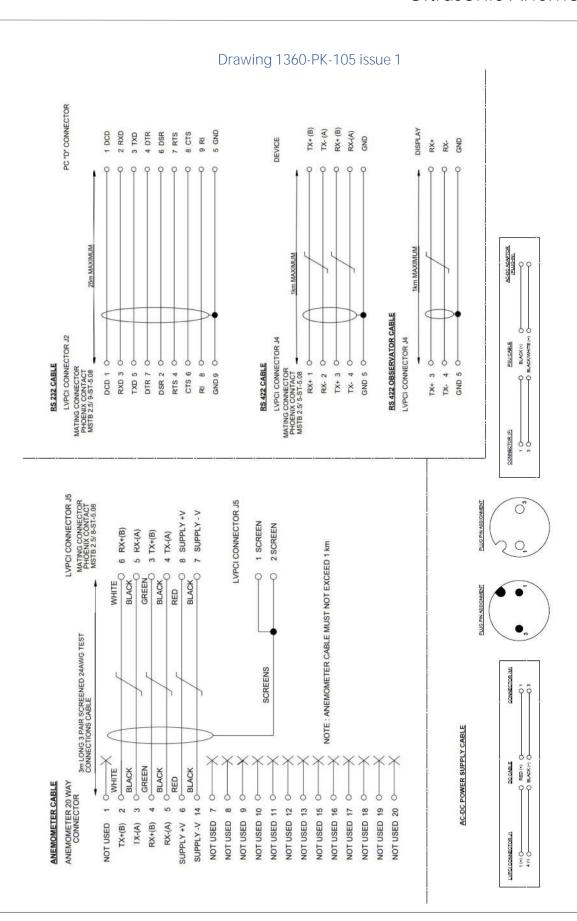

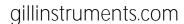

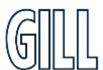

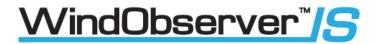

Drawing 5319-10-003 issue 1, DC Power Cable Diagram.

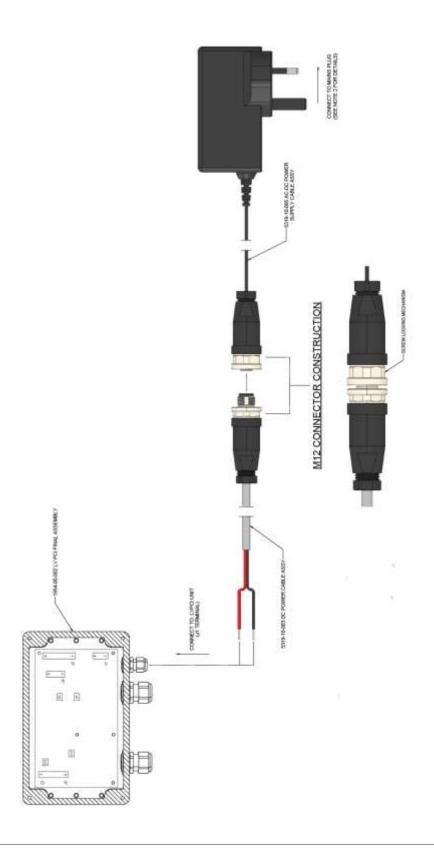

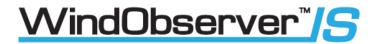

Drawing 5319-10-003 issue 1, DC Power Cable Diagram.

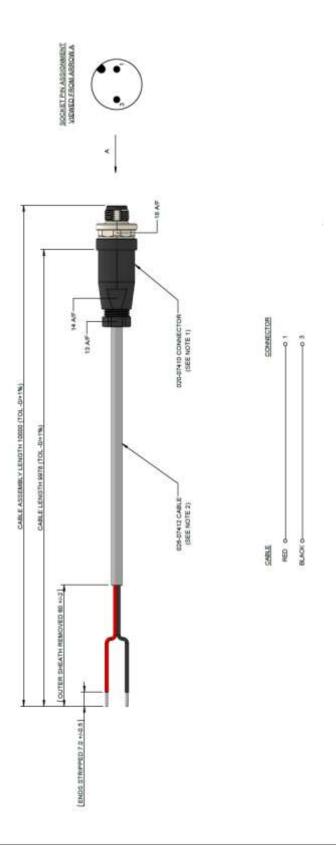

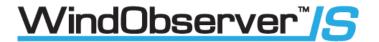

Drawing 5319-10-005 issue 1, AC/DC Power Supply Diagram.

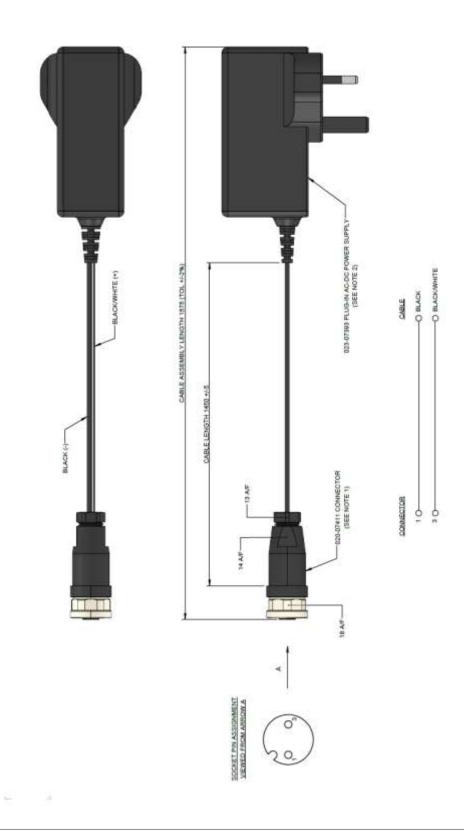

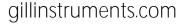

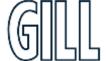

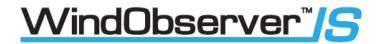

#### 6.6. Cabling

Installation and wiring to/from the PCI must be carried out in accordance with IEC 60079-14.

#### Anemometer

The Intrinsically Safe WindObserver and Power Supply Interface Box is supplied with a 3-Metre long, 3 pair, 24 AWG, screened, 8mm ± 0.2mm diameter test cable connected to a 20-way Hirose connector at one end and stripped wires at the other.

A 20-way connector kit is supplied with the Anemometer to connect to customer supplied cable.

The customer supplied cable between the Anemometer and the Power Supply Box should be a 3 pair twisted, screened and / or armoured, and have a minimum of 0.75mm cross sectional area and a maximum of 2.5mm cross sectional area.

The cable should meet the Cable Parameter requirements of the Sira, IECEx and UKCA Certifications in Appendix 2 & 3

Do not attach the screen of the anemometer to earth at the junction box; it must be attached to cable screen terminals in the PCI box via the field cable screen.

If armoured cable is used the armour must be connected to earth. DO NOT join the cable armour to the screen.

#### Cable length

IS cable resistance must not exceed 17 ohms in each cable wire run. E.g.

If using 24 awg wire with cable resistance of 0.08 ohms per metre, then maximum cable run is 213 Metres.

If using 22 awg wire with cable resistance of 0.05 ohms per metre, then maximum cable run is 340 Metres.

It is advised that the installed cable is retained with a cable tie within 150mm of the base of the anemometer.

If any problems of data corruption are experienced (due to, for example, a high local electrical 'noise' level), then a lower baud rate should be used. Alternatively, a thicker or higher specification cable can be tried.

Ensure that strain relief measures are employed when installing the cables. Do not allow the whole weight of the cable to be applied to the connector.

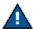

Note: Gill Instruments do not supply Intrinsically Safe cables; it is the responsibility of the customer to determine the type of cable that is suitable for each individual IS installation.

#### Connector Assembly

The IS WindObserver is supplied with a mating 20-way connector.

Open the pack of connector parts supplied (Gill Part 1360-PK-054).

| Table of Equivalent Part Numbers |               |                 |  |  |
|----------------------------------|---------------|-----------------|--|--|
| Part Name                        | Gill Part No. | Hirose Part No. |  |  |
| Connector plug, 20-way           | 020-02673     | RM21WTP20P71    |  |  |
| Extended backshell               | 1284-30-006   | Not Available   |  |  |
| Cord Clamp 8mm                   | 020-02872     | JR13WCCA-8(72)  |  |  |

20 Way Connector terminal positions viewed from the solder connection side.

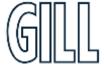

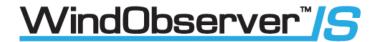

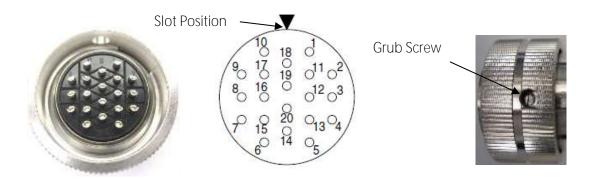

Wiring Connections between the 20-way Anemometer connector and the Power Supply Interface Box.

| 20 Way<br>Connector<br>Pin Number | Mains Power<br>Supply Terminal<br>Number | Low Voltage Supply<br>J5 Terminal Number | Anemometer Function                         |
|-----------------------------------|------------------------------------------|------------------------------------------|---------------------------------------------|
| 2                                 | 24                                       | 6                                        | TX+ RS422 Transmit Data to the Power Box    |
| 3                                 | 23                                       | 5                                        | TX- RS422 Transmit Data to the Power Box    |
| 4                                 | 21                                       | 3                                        | RX+ RS422 Receive Data to the<br>Anemometer |
| 5                                 | 22                                       | 4                                        | RX- RS422 Receive Data to the<br>Anemometer |
| 6                                 | 26                                       | 8                                        | Supply +ve                                  |
| 14                                | 25                                       | 7                                        | Supply –ve                                  |
| =                                 | 19 or 20                                 | 1 or 2                                   | Cable Screen                                |

Arrange IS WindObserver Connector Parts as Follows.

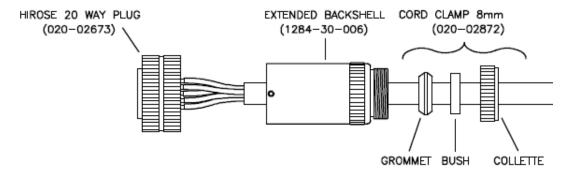

- Align the 20-way plug rotatable ring to allow access of a jeweller's screwdriver to remove the miniature grub screw
- Fit parts over the IS cable in the order shown above.
- Prepare IS cable for soldering wires to the 20-way connector.
- Solder wires to contacts as per the above table.
- Screw the extended back shell into the connector (ensure that a sealing ring is fitted internally) and tighten to a torque of 3Nm
- Align the connector ring to allow re-fitting of the grub screw to a torque of 0.2 to 0.3Nm.
- Complete assembly of the cord clamp.

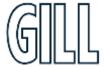

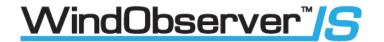

#### 6.7. Mounting

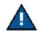

Do NOT remove **the black "rubber" transducer caps. Take care not to knock the four transducer arms.** All the time the IS WindObserver is not in its final location, it should be protected from damage by keeping it in its original packaging, treating it as a delicate instrument.

When transporting the Anemometer from its box to its install location the supplied head cover parts (1277-30-045) should be fitted around the anemometer head (see below) and secured in place using supplied Tie wraps.

Upon install completion remove the head cover.

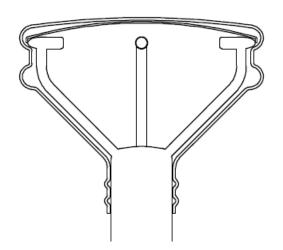

IS WindObserver Head showing application of protective head cover (Part/s 1277-30-045)

The Anemometer should be mounted on a suitable surface as defined in drawing 1086-G-045 shown below, using the mounting kit supplied and described in the Packing List.

Warranty and Certification is void if the case is removed.

#### Drawing 1086-G-045 Issue 2 Anemometer Installation Details

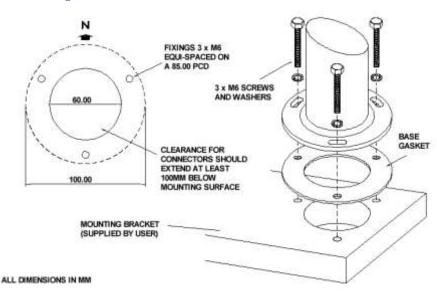

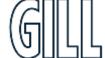

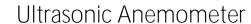

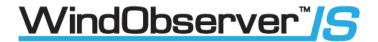

## 6.8. Alignment

The anemometer should be set to point North, see drawing 1360-G-026 as shown below, (or to some other known reference direction). This is facilitated by slots in the base for the mounting screws, which allow rotation of the anemometer for fine alignment.

Drawing 1360-G-026 Issue 1, Type IIc I.S. Anemometer Dimensions

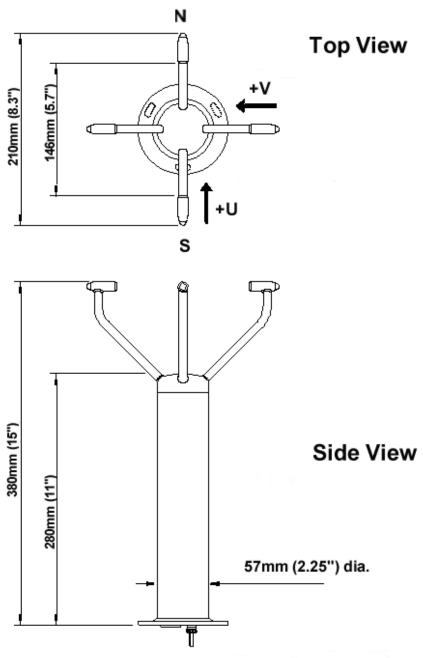

ALL DIMENSIONS ARE APPROXIMATE

Weight = 1.9Kg (4.2lbs) approx.

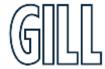

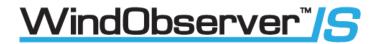

#### 6.9. Sealing

The connector area at the base of the anemometer should not be directly exposed to moisture or solvents, as whilst the connectors are sealed when mated, the anemometer is vented to air at the base to avoid pressure build up. Therefore, use the gasket provided in the mounting kit.

#### 6.10. Corrosion

Careful note should be taken of the possibility of galvanic corrosion by incorrect mounting. It is vital that only stainless-steel fixings are used and that the instrument is insulated from the mounting surface with the rubber gasket. This will ensure that the anemometer will provide long service under extreme conditions.

#### 6.11. Earthing

The system must be earthed in accordance with local or national regulations. Intrinsically safe operation will be affected if incorrectly earthed. An Earth terminal is located at the base of the IS Anemometer and to ensure correct operation, and for maximum protection against lightning, the anemometer MUST be correctly earthed (grounded) via its mountings. Inadequate Earthing will degrade anemometer performance, particularly in the presence of radio frequency interference.

#### 6.12. General

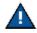

<u>DO NOT</u> attempt to remove or unscrew any fixing. Any unauthorised adjustment of the unit could affect intrinsic safety and will void the warranty.

User modifications to the PCB are not permissible and will invalidate the Approval Certificates and Warrant

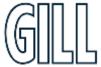

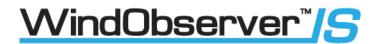

### 7. Connection to a PC or other device

Connection to a PC or other device requires the use of:

- 1) The specified Intrinsically Safe Power Supply Unit Interface MUST BE USED UNDER ALL CIRCUMSTANCES, CERTIFICATION AND PREVENTION OF DAMAGE TO THE ANEMOMETER DEPENDS UPON THIS.
- 2) Power Supply Interface to PC / Other device cable e.g., Digital RS232 9 way "D Type" connector.

The IS Power Supply Unit supplies power to the anemometer electronics and provides conversion of the RS422 signal sent by the anemometer to a RS422 or RS232 signal for a PC. An RS422 or RS232 to USB converter may be required to interface with some PC's.

The anemometer outputs wind data through a single 20-way circular connector in the base. Details of the pin allocations can be found on Page 20. Data is provided in Digital format.

## Anemometer Default Settings

The factory default settings are: -

B3 F1 G0000 K1 L1 M2 NA O1 P1 U1 V1 X1

(Refer to Para 9.2 for a full explanation of the available settings).

B3:9600 baud.

F1:8 bits, no parity, 1 stop bit. G0000 No averaging. K1 IIMWV NMEA prefix.

L1 CR, LF.

M2 Polar ASCII continuous data.

NA Node address A.

O1Commas Separated Variable Output.

P1 1 output per second. U1 Metres/Second.

V1 Vertical padding disabled.

X1 Align U axis with the transducer axis.

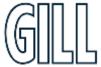

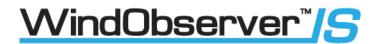

Connecting to a PC or External Device using the RS422 Output Maximum suggested RS422 approved twisted pair screened cable length is 1000 Metres.

|             | ically Safe<br>Power Supply Box |                   | PC or Device with RS422<br>Input |
|-------------|---------------------------------|-------------------|----------------------------------|
| Signal Name | Low Voltage PSU J4<br>Terminal  |                   | Signal Name                      |
| TX +        | 3                               | <b></b>           | RX+                              |
| TX -        | 4                               | <b> </b>          | RX-                              |
| RX +        | 1                               | •                 | TX +                             |
| RX -        | 2                               | <b>-</b>          | TX -                             |
| GND         | 5                               | Cable Shield Wire | Ground Earth                     |

Connecting to a PC or External Device using the RS232 Output Maximum suggested RS232 approved screened cable length is 25 Metres.

R232 Connections on the Low Voltage Power Supply Box see also Para 11.3).

| Intrinsically Safe           |                 |                   | PC 9-way Connector |
|------------------------------|-----------------|-------------------|--------------------|
| Low Voltage Power Supply Box |                 |                   | Serial Port Input  |
| RS232 Signal Name            | Low Voltage PSU |                   | Terminal Number    |
|                              | J2 Terminal     |                   |                    |
| RXD                          | 3               | -                 | . 2                |
| TXD                          | 5               | <b></b>           | . 3                |
| GND                          | 9               | Cable Shield Wire | . 5 (GND)          |

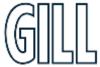

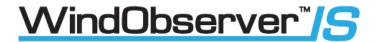

# 8. Using the Anemometer with a computer and software

This section describes the modes and format of the data output by the anemometer.

Use only the approved Gill Instruments IS Supply otherwise damage is likely to occur to the Anemometer and invalidate certification.

On first applying power to the WindObserver, it will be in 'Measurement Mode', and it will output wind measurement information within 3 seconds in one of the formats as described below.

Setting the output format, units, other parameters, options and the communication settings are all carried out in the alternative 'Configuration Mode'.

See Section 9 Anemometer Software Commands for details of how this is done.

The factory default settings are shown here in **bold**, and for convenience some 'Configuration codes' (as used to set the configuration) are shown in blue boxes.

For example M3.

#### Wind Speed format

The wind speed measurements can be output in one of the following formats:

UV, Polar, Customer formats (NMEA, Tunnel and Binary).

#### Output formats

The UV and Polar wind speed parameters are output in either ASCII or binary.

These parameters can be transmitted continuously or polled from the user.

Polar is also available in continuous NMEA format.

#### **Output Formats Table**

| Output format   | Output                    | Tri-state o/p | Configuration code |
|-----------------|---------------------------|---------------|--------------------|
| ASCII UV        | Continuous                | No            | M1                 |
|                 | Polled                    | Yes           | M3                 |
| ASCII Polar     | Continuous                | No            | M2                 |
|                 | Polled                    | Yes           | M4                 |
| ASCII Tunnel    | Continuous                | No            | M12                |
| ASCII Tunnel    | Polled                    | Yes           | M13                |
| NMEA            | Continuous                | No            | M5                 |
| Binary Tunnel   | Continuous                | No            | M6                 |
| Binary UV short | Continuous                | No            | M7                 |
| Binary Polar    | Continuous                | No            | M8                 |
| ASCII Polar     | Continuous Averaged (RWA) | No            | M15                |
| ASCII Polar     | Polled Average (RWA)      | Yes           | M14                |

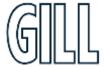

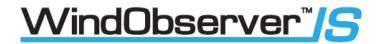

### 8.1. Digital Serial Output Formats

The following data modes are available from the serial output of the anemometer: -

Mode 1

ASCII, UV, Continuous

A,+000.00,+000.01,M,00,21 Fault free conditions.

A<sub>...</sub>M<sub>.</sub>04,24 Fault report condition with CSV setting (O1).

A,+999.99,+999.99,M,04,24 Fault report condition with Fixed Field setting (O2).

Where:

<\$TX><ID>,±UUU.UU,±VVV.VV,U,\$\$,<ETX>CC<CR><LF>

where:

<STX> - Start of string character (ASCII value 2) <ID> - Anemometer IDentification (A-Z)

±UUU.UU - 'U' axis velocity (\*1) ±VVV.VV - 'V' axis velocity (\*2)

Units (M=m/s, N=knots, P=mph, K=kph, F=fpm)

SS - Status Code (see Para 10.5)

<ETX> - End of string character (ASCII value 3)

CC - Checksum of all Characters between <STX> and <ETX>

(HEX byte)

<CR><LF> - Carriage Return and LineFeed

(\*1) In Feet per Minute output mode, the string changes to  $\pm$ UUUU.U (\*2) In Feet per Minute output mode, the string changes to  $\pm$ VVVV.V

Mode 2

ASCII, Polar, Continuous

A,279,000.05,M,00, 07 Fault free conditions.

A,,,M,04,24 Fault report condition with CSV setting (O1).
A,999,999,99,M,04,0A Fault report condition with Fixed Field setting (O2).

Where:

<STX><ID>,DDD,MMM.MM,U,SS,<ETX>CC<CR><LF>

where:

<STX> - Start of string character (ASCII value 2) <ID> - Anemometer IDentification (A-Z)

DDD - Direction in degrees MMM.MM - Wind Magnitude (\*3)

Units (M=m/s, N=knots, P=mph, K=kph, F=fpm)

SS - Status Code (see Para 10.5)

<ETX> - End of string character (ASCII value 3)

CC - Checksum of all Characters between <STX> and <ETX>

(HEX byte)

<CR><LF> - Carriage Return and LineFeed

(\*3) In Feet per Minute output mode, the string changes to MMMM.M

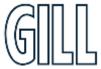

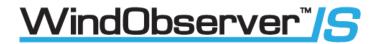

Mode 3

ASCII, UV, Polled (Point to Point only)

A,+000.00,+000.01,M,00,21 Fault free conditions.

A,,,M,04,24 Fault report condition with CSV setting (O1).

A,+999.99,+999.99,M,04,24 Fault report condition with Fixed Field setting (O2).

Where:

<\$TX><ID>,±UUU.UU,±VVV.VV,U,\$S,<ETX>CC<CR><LF>

<STX> - Start of string character (ASCII value 2) <ID> - Anemometer IDentification (A-Z)

 $\pm$ UUU.UU - 'U' axis velocity (\*1)  $\pm$ VVV.VV - 'V' axis velocity (\*2)

Units (M=m/s, N=knots, P=mph, K=kph, F=fpm)

SS - Status Code (see Para 10.5)

<ETX> - End of string character (ASCII value 3)

- Checksum of all Characters between <STX> and <ETX>

(HEX byte)

<CR><LF> - Carriage Return and LineFeed

(\*1) In Feet per Minute output mode, the string changes to  $\pm$ UUUU.U

(\*2) In Feet per Minute output mode, the string changes to ±VVVV.V

Mode 4

ASCII, Polar, Polled (point to Point only) A,279,000.05,M,00, 07 Fault free conditions.

A,,,M,04,24 Fault report condition with CSV setting (O1).
A,999,999,99,M,04,0A Fault report condition with Fixed Field setting (O2).

Where:

<STX><ID>,DDD,MMM.MM,U,SS,<ETX>CC<CR><LF>

<STX> - Start of string character (ASCII value 2) <ID> - Anemometer IDentification (A-Z)

DDD - Direction in degrees
MMM.MM - Wind Magnitude (\*3)

Units (M=m/s, N=knots, P=mph, K=kph, F=fpm)

SS - Status Code (see Para 10.5)

<ETX> - End of string character (ASCII value 3)

CC - Checksum of all Characters between <STX> and <ETX>

(HEX byte)

<CR><LF> - Carriage Return and LineFeed

(\*3) In Feet per Minute output mode, the string changes to MMMM.M

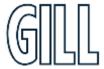

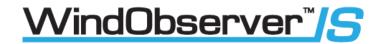

Mode 5

ASCII, NMEA, continuous

\$IIMWV,262,R,000.84,M,A\*1A Fault free conditions.

\$IIMWV,,R,,M,V\*29 Fault report condition with CSV setting (O1).

\$IIMWV,999,R,999.99,M,V\*07 Fault report condition with Fixed Field setting (O2).

Where:

\$IIMWV,DDD<sub>1</sub>,R,MMM.MM,U,A,\*cc<CR><LF>

'\$' - Start of string character

'II' - Integrated instrument (or WI = Wind Instrument)

'MWV' - Mean wind direction and velocity

DDD - Direction in degrees

'R' - Relative wind measurement

MMM.MM - Wind Speed

Units (M=m/s, N=knots, P=mph, K=kph, F=fpm)
 Data Status flag (A = Acceptable, V = Void)

'\*' - Checksum delimiter

Cc - Checksum, Exclusive OR of all characters between '\$' and '\*' reported as ASCII

hex.

#### MODE 6

Binary Tunnel Continuous

In a terminal program the Binary output will look like: -

000 000 000 • 000 000 • 000

Converted it will read like:-0x81 0x81 +000.04 1 00 1

<STX>,±MMM.MM, ±P, SS,U<ETX><CR><LF>

Where: -

<STX> - Start of string character (ASCII value 2)

±MMM.MM - Wind Magnitude along U axis.

 $\pm P$  - Direction along U Axis (1 - +U, 0 = -U)

SS - Status Code (see Para 10.5)

Units (1=m/s, 2=knots, 3=mph, 4=kph, 5=fpm)

<ETX> - End of string character (ASCII value 3)

<CR><LF> - Carriage Return and Linefeed

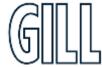

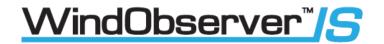

Mode 7

Binary UV Short Continuous

In a terminal program the Binary output will look like: -

900 900900 900900 900900900

Converted it will read like:-0x81 0x81 +000.04 -000.02 00 1

<STX>,±UUU.UU, ±VVV.VV,SS,U<ETX><CR><LF>

Where:-

<STX> - Start of string character (ASCII value 2)

±UUU.UU-Wind Magnitude along U axis.±VVV.VV-Wind Magnitude along V axis.SS-Status Code (see Para 10.5)

Units (1=m/s, 2=knots, 3=mph, 4=kph, 5=fpm)

<ETX> - End of string character (ASCII value 3)

<CR><LF> - Carriage Return and LineFeed

Mode 8

Binary Polar Continuous

In a terminal program the Binary output will look like: -

-90061-90061-90061-90091

Converted it will read like: - 0x81 0x81 0x6.04 265 00 1

<STX>, MMM.MM, DDD,SS,U<ETX><CR><LF>

Where:-

<STX> - Start of string character (ASCII value 2)

MMM.MM - Wind Magnitude along U axis.
DDD - Wind Magnitude along V axis.
SS - Status Code (see Para 10.5)

Units (1=m/s, 2=knots, 3=mph, 4=kph, 5=fpm)

<ETX> - End of string character (ASCII value 3)

<CR><LF> - Carriage Return and LineFeed

Mode 12

**ASCII Tunnel Continuous** 

A,000.00,1,00,M,0F Fault free conditions.

A,,1,04,M,15 Fault report condition with CSV setting (O1).

A,999.99,1,04,M,02 Fault report condition with Fixed Field setting (O2).

<STX>,ID,MMM.MM,  $\pm$ P,SS,U<ETX><CR><LF>

Where:-

<STX> - Start of string character (ASCII value 2)
<ID> - Anemometer Identification (A-Z)
MMM.MM - Wind Magnitude along U axis.

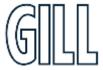

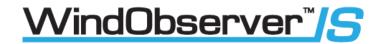

 $\pm P$  - Direction along U Axis (1 - +U, 0 = -U)

SS - Status Code (see Para 10.5)

Units (M=m/s, N=knots, P=mph, K=kph, F=fpm)

<ETX> - End of string character (ASCII value 3)

<CR><LF> - Carriage Return and LineFeed

Mode 13

ASCII Tunnel Polled (point to Point only)

A,000.00,1,00,M,0F Fault free conditions.

A,,1,04,M,15 Fault report condition with CSV setting (O1).
A,999.99,1,04,M,02 Fault report condition with Fixed Field setting (O2).

<STX>,ID,MMM.MM, ±P,SS,U<ETX><CR><LF>

Where:-

<STX> - Start of string character (ASCII value 2)
<ID> - Anemometer IDentification (A-Z)
MMM.MM - Wind Magnitude along U axis.
±P - Direction along U Axis (1 - +U, 0 = -U)

SS - Status Code (see Para 10.5)

Units (M=m/s, N=knots, P=mph, K=kph, F=fpm)

<ETX> - End of string character (ASCII value 3) <CR><LF> - Carriage Return and LineFeed

Mode 14

ASCII Polar Polled (Point to Pont only) Road Weather Average (RWA)

A,M14,000,000.00,M,000,000.00,51,40 Poll result upon unit start up whilst building up an average

(Status code 51 reported).

A,M14,009,000.02,M,029,000.06,00,42 Poll result when average building completed (Status code

00 reported).

A,M15,000,000.02,M,000,000.06,04,45

A,M15,000,000.03,M,,,04,6C

A,M15,,M,,M,,M,,M,

CSV data with fault condition remaining

CSV data with continuous fault condition

CSV data with continuous fault condition

Fixed Field, fault condition remaining

A,M15,296,000.02,M,999,999.99,04,4E

A,M15,999,999.99,M,999,999.99,04,41

Fixed Field with fault condition remaining

Fixed Field with continuous fault condition

Where:

<STX><ID>,MXX,DDD,MMM.MM,EEE,NNN.NN,U,SS,<ETX>CC<CR><LF> <STX> - Start of string character (ASCII value 2) <ID> - Anemometer IDentification (A-Z) MXX - Mode Setting (M14 for polled mode)

DDD - Direction in degrees
MMM.MM - Wind Magnitude (\*3)

Units (M=m/s, N=knots, P=mph, K=kph, F=fpm)

EEE - Maximum Gust Direction NNN.NN - Maximum Gust Speed

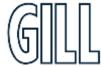

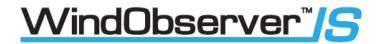

SS - Status of data (code 51 means unit still average building)

<ETX> - End of string character (ASCII value 3)

- Checksum of all Characters between <STX> and <ETX>

(HEX byte)

<CR><LF> - Carriage Return and LineFeed

(\*3) In Feet per Minute output mode, the string changes to MMMM.M

#### Mode 15

ASCII Continuous Road Weather Average (RWA)

With default factory RWA unit settings then upon switch on by default it will take 60 seconds before outputting the first reading and thereafter a reading will occur once per minute.

A,M15,000,000.02,M,350,000.07,51,42 Average building (status code 51) A,M15,000,000.02,M,005,000.07,00,45 Averaged result (status code 00)

A,M15,000,000.02,M,000,000.06,04,45 CSV data, fault condition (status code 04)

A,M15,000,000.03,M,,,04,6C CSV data with fault condition remaining

A,M15,,,M,,,04,41 CSV data with continuous fault condition
A,M15,296,000.01,M,174,000.08,04,47 Fixed Field, fault condition (status code 04)
A,M15,296,000.02,M,999,999.99,04,4E Fixed Field with fault condition remaining
A,M15,999,999.99,M,999,999.99,04,41 Fixed Field with continuous fault condition

#### Where:

<STX><ID>,MXX,DDD,MMM.MM,EEE,NNN.NN,U,SS,<ETX>CC<CR><LF>
<STX>
- Start of string character (ASCII value 2)
<ID> - Anemometer IDentification (A-Z)

MXX - Mode Setting (M15 for continuous mode)

DDD - Direction in degrees MMM.MM - Wind Magnitude (\*3)

Units (M=m/s, N=knots, P=mph, K=kph, F=fpm)

EEE - Maximum Gust Direction NNN.NN - Maximum Gust Speed

SS - Status of data (code 51 means unit still average building)

<ETX> - End of string character (ASCII value 3)

CC - Checksum of all Characters between <STX> and <ETX>

(HEX byte)

<CR><LF> - Carriage Return and LineFeed

(\*3) In Feet per Minute output mode, the string changes to MMMM.M

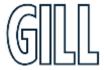

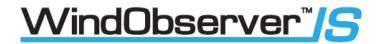

Modes 14 and 15 Road Weather Averaging Notes.

The averaging is implemented with reference to the following standard:

Guide to Meteorological Instruments and Methods of Observation – World Meteorological Organization WMO-No8 seventh edition 2008 ISBN 978-92-63-10008-S.

The direction and magnitude outputs are derived from the vector sum of U and V over the RWALONG averaging period (default 10 minutes in P1 (1Hz output)).

The gust output is derived from the vector sum of U and V over 3 readings (3 seconds in P1), and the max gust is the maximum of the gust value over the RWASHORT period (default 60 seconds in P1). The max gust value is reset to zero at the end of each RWASHORT period.

Mode 15 – Averaging Data in Continuous mode.

Averaged Digital Data Output comprises of.

<Start of String>, Node, Mode, Averaged Direction, Averaged Magnitude, units, Maximum Gust Direction, Maximum Gust Magnitude, Status, <End of String>, checksum

e.g

€A,M15,293,000.03,M,338,000.05,51,♥47

(Status code 51 shows measurement average building, non-heat enabled units only).

**8**A,M15,198,000.04,M,088,000.39,00,♥4B

(Status code 00 code shows measurement average building period complete and normal operation, non-heat enabled units only).

Principle set up commands associated with this averaging mode are: -

Px:- Measurement Rate, (P1 to P3) this command sets the underlying measurement rate from 1Hz to 4Hz.

RWASHORT xx: - Short Term Number, where xx is a number from 10 to 60.

RWALONG xx: - Long Term Number, where xx is a number from 1 to 10.

The Averaged Data Output period in seconds is: -

**RWASHORT Number** 

Measurement Rate (P Setting Hz value)

Therefore, with the RWASHORT number set for 60 (default) and P command set for 1Hz (P1 default) the unit will output a rolling averaged reading every 60 seconds.

The Averaged Direction and Magnitude reading is based on: -

RWALONG Number \* Averaged Data Output period.

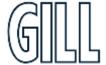

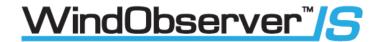

Therefore, if the RWALONG number is 10 (default) and Averaged Data Output Period is 60 seconds, then the rolling averaged Direction and Magnitude data is calculated over rolling 600 readings.

```
OA, M15, 293, 000.03, M, 338, 000.05, 51, V47
OA, M15, 301, 000.03, M, 304, 000.04, 51, V43
OA, M15, 299, 000.03, M, 285, 000.02, 51, V40
OA, M15, 303, 000.02, M, 336, 000.02, 51, V47
OA, M15, 291, 000.03, M, 200, 000.64, 51, V48
OA, M15, 291, 000.02, M, 301, 000.03, 51, V48
OA, M15, 243, 000.04, M, 172, 001.52, 51, V42
OA, M15, 236, 000.03, M, 090, 000.08, 51, V44
OA, M15, 243, 000.03, M, 099, 000.09, 51, V4E
OA, M15, 198, 000.04, M, 088, 000.39, 00, V4B
OA, M15, 180, 000.03, M, 345, 000.03, 00, V4E
```

Whenever the unit is powered up then until the unit has reached its minimum long term averaging interval the status code will read 51 (Measurement Average Building).

#### **Gust Outputs**

The Maximum Gust Direction is the direction of the maximum gust measured over the short-term output period. Gust is generated from a rolling 3s average of the short-term output period and reset at the end of short-term output period.

The maximum Gust Magnitude is the magnitude of the maximum gust measured over the short-term output period. Gust is generated from a rolling 3s average of the short-term output period and reset at the end of short-term output period.

The Gust value is derived from the highest average value based on 3 consecutive samples within one average data output period. For example:

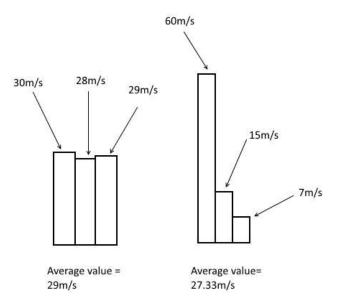

The G Command setting has no effect on Mode 15 Settings.

Two gust events are observed within one average data output period. The first produces an average value of 29m/s, the second an average value of 27.33m/s. The event with the highest average value is the one that the WindObserver will output, which in this case would be the average value from the first event, even though the peak gust was higher during the second event.

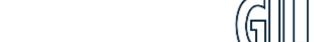

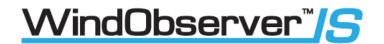

Mode 14 – Averaging Polled (Point to Point only) Mode

See Mode 15 for data output format and command explanations.

For ease of use before changing to this Mode set all other WindObserver parameters first including: - Px: - Measurement Rate, (P1 to P4) this command sets the underlying measurement rate from 1Hz to 4Hz.

RWASHORT xx: - Short Term Number, where xx is a number from 10 to 60.

RWALONG xx: - Long Term Number, where xx is a number from 1 to 10.

Once set for Mode 14, to Poll for averaged data use the? command followed by the unit designator A (default setting, ensure capital letter used).

When polled with the default Mode 14 factory setting the WindObserver (set for default 1Hz output) will output the last valid 10-minute wind speed and direction average, updated every minute along with last valid 1 minute Gust magnitude.

If the unit is powered up and polled before the unit has reached its minimum averaging interval the status code will read 51 (Measurement Average Building, non-heat enabled units only).

The G Command setting has no effect on Mode 14 Settings.

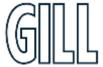

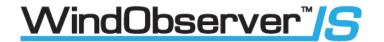

### 8.2. Digital Format Notes

ASCII Polled Modes (Mode 3 UV, 4 Polar, 13 Tunnel and 14 RWA).

This is available only as Point to Point (not networkable).

When in the Polled mode, an output is only generated when the host system sends a Poll signal to the WindObserver consisting of the WindObserver Unit Identifier – that is, the relevant letter A – Z.

The output formats are otherwise as described above.

The commands available in this mode are:

| Description                          | Command   | WindObserver response       |
|--------------------------------------|-----------|-----------------------------|
| WindObserver Unit Identifier         | A Z       | Wind speed output generated |
| Enable Polled mode                   | ?         | (None)                      |
| Disable Polled mode                  | !         | (None)                      |
| Request WindObserver Unit Identifier | *&        | A Z (as configured)         |
| Enter Configuration mode             | * <n></n> | CONFIGURATION MODE          |

It is suggested that in polled mode the following sequence is used for every poll for information.

- ? Ensures that the Sensor is enabled to cover the event that a power down has occurred.
- A-Z Appropriate unit designator sent to retrieve a line of data.
- ! Sent to disable poll mode and reduce possibility of erroneous poll generation.

When in polled mode the system will respond to the data command within 30mS with the last valid data sample as calculated by the Output rate (P Mode Setting).

If the unit is powered down after use or upon switch on, then allow 3 seconds from switch on before sending poll commands.

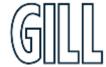

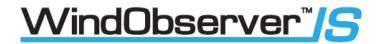

### G Command Averaging

Using the G Command in association with modes other than M14, M15 and polled modes.

The Averaging Period can be set from zero to 3600 secs. (1 hour). The default setting is zero. When averaging is enabled, data is output at a rate determined by the averaging period. The data is an average of valid data collected during the averaging period.

If G is set to zero, then averaging settings will be disabled.

For instance, if the unit is set for G0025 then every 25 seconds there will be a single result output that provides the average of the wind direction and magnitude data over the last 25 seconds.

A,219,000.78,M,00, 0D

A,202,000.79,M,00,06

A,207,001.22,M,00, 0C

A,220,000.48,M,00, 04

Low Wind Speed Condition (Less than 0.05m/s)

If wind speed is below 0.05m/s then the direction parameter in ASCII modes will in CSV mode and in fixed field mode freeze at the last valid direction reading. All other parameters will update at the output rate.

#### Checksum

The checksum is the EXCLUSIVE OR of the 8 data bits of each character between and excluding <STX> and <ETX>. The HEX value of the most significant and least significant four bits of the result are converted to 2 ASCII characters for transmission.

1) If the anemometer detects a checksum error in the non-volatile memory, the following ASCII string is output in place of the normal output:

\*\*NO CONFIGURATION DATA\*\*<CR><LF>.

2) In fixed field mode an error will result in value +99.999 for UV and Magnitude and 999 for direction being reported.

#### 45° Offset

If required, the U axis can be offset +45° to the transducer axis.

#### Vertical Output Padding

Inserts a dummy W vector to simulate a 3-axis output reading.

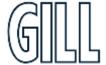

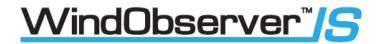

#### 8.3. Status Codes

A two character 'Status code' will be transmitted in the serial string. This value will denote the system and measurement status. The codes are:

#### Code 00 - O.K.

This indicates that the system is operating correctly. The transducers signals are within the required limits and no memory faults have occurred.

#### Code 01 - Transducer Pair 1 Failed.

This error occurs when there is a blockage in the path of transducer pair one, or when a transducer has failed. Software judges that the data is invalid.

#### Code 02 - Transducer Pair 2 Failed.

This error occurs when there is a blockage in the path of transducer pair two, or when a transducer has failed. Software judges that the data is invalid.

#### Code 04 - Transducer Pairs 1 and 2 Failed.

This error occurs when there is a blockage in the path of transducer pairs one and two, or when transducers have failed. Software judges that the data is invalid.

#### Code 08 - Non-Volatile Memory Checksum Error.

The non-volatile memory (EEPROM) holds the user set up, internal system parameters and calibration data. If the internal checksum programmed in production does not match the one calculated by the system during operation, then this status code will be flagged. An EEPROM error could be caused by a faulty read/write cycle or a complete chip failure.

#### Code 09 - Volatile Memory Checksum Error.

The volatile memory (SRAM) holds the data, which is used during the vector calibration codes. If the internal checksum programmed in production does not match the one calculated during system operation, then this status code is flagged. The unit is operating in uncalibrated mode.

#### Code 10 - System Gain at Maximum.

This indicates that an ultrasonic signal has been received but the receive gain had to be set to maximum to recover the pulse. This is normally due to partially blocked transducer paths. The wind velocity reported could be in error.

#### Code 51 - Measurement Average Building.

This code is output until the average period determined in Modes 14 and 15 has been reached. The reported velocities during this period are only the average calculated for the length of time that the unit has been operational. This code only occurs after a power on or exit from configuration mode.

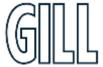

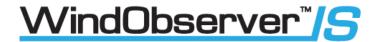

# 9. Configuration & Software Commands

The Intrinsically Safe WindObserver can be configured using Terminal emulator software such as HyperTerminal. Alternatively, it is possible to use Gill Wind Software as a Terminal program only (Wizard and Sync Comms not applicable). Wind will run on PC's up to and including Windows 10 and can be downloaded from: -

https://gillinstruments.com/downloads/

### 9.1. Configuring using HyperTerminal

Note - Other terminal emulators are configured in a very similar way.

- 1. Check the PC Hardware settings to find which Com port that the unit is connected to.
- 2. Open HyperTerminal.
- 3. Create a New Connection (File → New Connection).
- 4. Enter a Name (e.g. TEST) and click on OK.

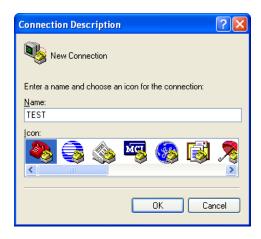

5. On the next screen use drop down menu for 'Connect using', select COM 1 Port (for a PC RS232 serial port connection to a 9-way D Type connector) or applicable COM port. Click on OK.

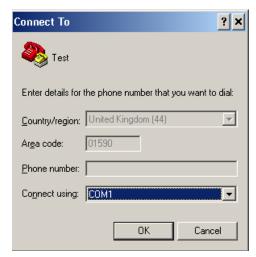

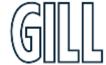

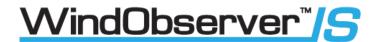

6. Adjust the Port settings to match WindObserver settings. WindObserver default settings are:

Bits per second 9600
Data bits 8
Parity None
Stop bits 1
Flow Control None

Click on OK and data similar to the following example will scroll on screen at the output rate:

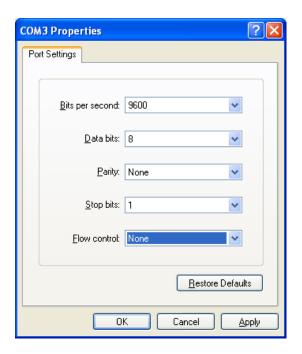

The WindObserver should be outputting data as per the following screen.

Note if strange characters or garbled data are seen try opening the HyperTerminal link at a different Baud rate

i.e., 4800 Baud.

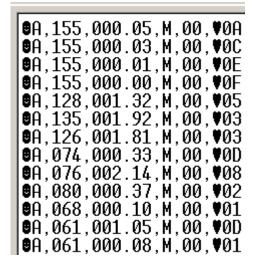

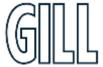

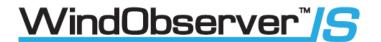

### Entering Configuration Mode

From Continuous mode

Type \*

From Polled mode

Type \*N - where N is the Unit Identifier.

The Unit Identifier must be entered as upper-case

The Intrinsically Safe WindObserver responds with a CONFIGURATION MODE message, stops reporting wind measurements, and waits for a command (as detailed below).

So, for Example: -

Type \* (may take more than one attempt).

This will bring up the text CONFIGURATION MODE.

Type D1 and press the Enter key to view the unit serial number.

Type D2 and press the Enter key to view the unit software version.

Type D3 and press the Enter key to view the unit configuration.

For IS WindObserver configuration settings refer to the IS WindObserver Manual in Para 9.2.

Type Q and press the Enter key to go back into Measurement Mode.

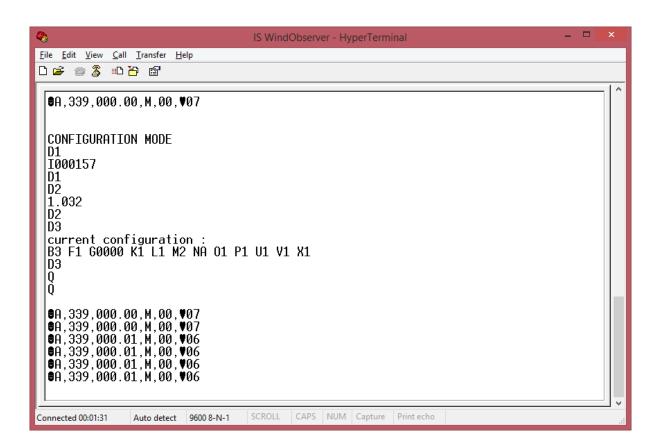

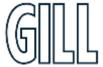

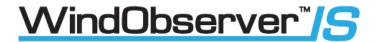

### Returning to Measurement Mode

#### Type Q and press ENTER key

If in Continuous mode, the anemometer responds with wind measurements immediately, continuing at the selected Sampling rate.

If in Polled mode: -

- ? Enables poll
- N Polls anemometer (where N is the Unit identifier entered as upper-case)

The anemometer replies with a single set of wind measurements

- & Anemometer replies with Unit identifier
- ! Disables poll

Note:- If the unit is in Polled Mode it is always best to interrogate the unit for data with a ? before the poll identifier to cater for the event that the power has been switched off or power interrupted.

### Checking the Configuration

We strongly recommend that, as a standard procedure, you use this command (D3) prior to, and after, changing any settings. It shows the current settings for all the alterable settings. We suggest you note down your settings, so that you can easily return to them.

Type \* Enters Configuration Mode (from Continuous mode)

Or Type \*N Enters Configuration Mode (from Polled mode)

Type D3 and press ENTER key

The Intrinsically Safe WindObserver responds with the current configuration settings.

The factory default settings are:-

B3 F1 G000 K1 L1 M2 NA O1 P1 U1 V1 X1

To return to Measurement mode Type Q and press ENTER key

How to change these settings is explained in the following sections.

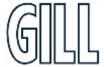

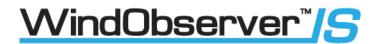

### Changing Settings

To change a setting, first go into Configuration mode and then refer to the sections below. Enter the Configuration code of the new setting required, followed by press ENTER key.

If successful, the new setting will be echoed back as a message by the Intrinsically Safe WindObserver.

For example, to change the message format to NMEA, Type M5 and press the ENTER key

The Intrinsically Safe WindObserver will reply with M5. When the unit is returned to the Measurement mode Type Q and press the ENTER key, it will be in NMEA format.

Note: The factory-set (default) settings are shown in bold in the following sections.

### 9.2. Configuration Settings

Settings applicable to the IS WindObserver are as follows: -

#### BX - Baud Rate

| Setting | Configuration code |
|---------|--------------------|
| 2400    | B1                 |
| 4800    | B2                 |
| 9600    | B3                 |
| 19200   | B4                 |
| 1200    | B6                 |

To change the Baud rate when using HyperTerminal: -

E.g., If set to B3 (9600 baud) and it is required to set to Baud rate to B2 (4800 baud).

Type \* to enter Configuration Mode.

Type B 2 and press ENTER, (Do not type any further commands at this stage).

Close the 9600 Baud HyperTerminal connection.

Open HyperTerminal and set the new connection Baud Rate to 4800 baud.

Type B and press ENTER, the letter B will be shown followed by B2

Type Q and press ENTER, data will scroll at the new baud rate.

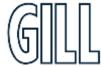

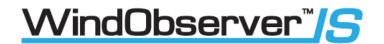

### Dx- Diagnostic and Configuration Command

Each of these commands causes a response from the Intrinsically Safe WindObserver.

| Item                            | Command code | Typical response                                                 |
|---------------------------------|--------------|------------------------------------------------------------------|
| Type and serial No.             | D1           | 103000                                                           |
| Software version                | D2           | 1.032                                                            |
| Unit configuration              | D3           | Current configuration:<br>B3 F1 G0000 K1 L1 M2 NA O1 P1 U1 V1 X1 |
| Anemometer power supply voltage | D5           | +07.9                                                            |
| Integrity check                 | D6           | See Para 10.6 Bench Tests                                        |

#### Fx- Data and Parity Options

| Setting                         | Configuration code |  |
|---------------------------------|--------------------|--|
| 8 bits, no parity, 1 stop bit   | F1                 |  |
| 8 bits, even parity, 1 stop bit | F2                 |  |
| 8 bits, odd parity, 1 stop bit  | F3                 |  |

### Gx to Gxxxx - Averaging

| Setting                | Configuration code |  |
|------------------------|--------------------|--|
| No Averaging (Default) | G0000              |  |

Enter the required averaging period in seconds as a four figure number between 0000 and 3600.

If for example set for G0005 then there will be a single output once every 5 seconds based on the average of the previous five once second results.

#### Kx – NMEA Settings

| Setting             | Configuration code |  |
|---------------------|--------------------|--|
| NMEA string "IIMWV" | K1                 |  |
| NMEA string "WIMWV" | K2                 |  |

### Lx - ASCII Message Terminator

| Setting | Configuration code |  |
|---------|--------------------|--|
| CR LF   | L1                 |  |
| LF      | L2                 |  |

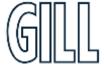

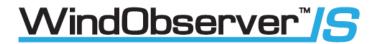

# Mx to Mxx - Message Format

| Output format                   | Configuration code |
|---------------------------------|--------------------|
| ASCII UV Continuous             | M1                 |
| ASCII Polar Continuous          | M2                 |
| ASCII UV Polled (tri-state)     | M3                 |
| ASCII Polar Polled (tri-state)  | M4                 |
| NMEA Continuous                 | M5                 |
| Binary Tunnel Continuous        | M6                 |
| Binary UV Continuous            | M7                 |
| Binary Polar Continuous         | M8                 |
| ASCII Tunnel Continuous         | M12                |
| ASCII Tunnel Polled (tri-state) | M13                |
| ASCII Polar Polled Averaged     | M14                |
| ASCII Polar Continuous Averaged | M15                |

### Nx - Node Address (A default)

| Item         | Options             | Command   |
|--------------|---------------------|-----------|
| Node Address | <b>A</b> - (A to Z) | N <a></a> |

### Ox – ASCII Output Format (Output String Padding)

| Setting                        | Configuration code |
|--------------------------------|--------------------|
| Comma Separated Variable (CSV) | 01                 |
| Fixed Field                    | 02                 |

#### Example data strings:-

| POLAR                                                     | NMEA                                                      |  |
|-----------------------------------------------------------|-----------------------------------------------------------|--|
| CSV data changing to error status code condition.         | CSV data changing to error status code condition.         |  |
| A,235,000.77,M,00, 0A                                     | \$IIMWV,191,R,000.55,M,A*19                               |  |
| A,,,M,04, 24                                              | \$IIMWV,,R,,M,V*29                                        |  |
| Fixed Field data changing to error status code condition. | Fixed Field data changing to error status code condition. |  |
| A,266,000.73,M,00, 08                                     | \$IIMWV,191,R,000.55,M,A*19                               |  |
| A,999,999.99,M,04, 0A                                     | \$IIMWV,999,R,999.99,M,V*07                               |  |

### Px - Output Rate

| Outputs per second | 1  | 2  | 4  |
|--------------------|----|----|----|
| Configuration code | P1 | P3 | P2 |

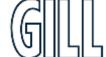

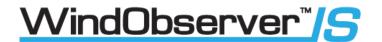

# Q- Returning to Measurement Mode (see page 46)

### Road Weather Averaging Settings

RWASHORT XX (Short term number)

Where XX = 10 to 60, associated with Mode 14 and Mode 15 averaging.

RWALONG XX (Long term number)

Where XX = 1 to 10, associated with Mode 14 and Mode 15 averaging.

### Ux - Digital Output Units

| Units              | metres/sec | knots   | miles / hour | kilometre/hour | feet / minute |
|--------------------|------------|---------|--------------|----------------|---------------|
|                    | (m/s)      | (knots) | (MPH)        | (kph)          | (fpm)         |
| Configuration code | U1         | U2      | U3           | U4             | U5            |

### Vx- Vertical Output Padding

| Setting                         | Configuration code |
|---------------------------------|--------------------|
| Disable vertical output padding | V1                 |
| Enable vertical output padding  | V2                 |

# Xx - 45° Alignment Offset/Inverted Operation

| Setting                              | Configuration code | Notes                                                                                                    |
|--------------------------------------|--------------------|----------------------------------------------------------------------------------------------------|
| Align U axis with transducer axis    | X1                 | X1. Aligns U axis with North/South axis.                                                                                               |
| Align U axis +45° to transducer axis | X2                 | X2. This re-aligns both U&V and polarity 45° to transducer axis.                                                                       |
| Reverses Polar<br>Direction          | X3                 | X3 reverses reported polar direction to allow the instrument to be mounted upside down. N.B. Does NOT affect UV alignment (Mode 1, 3). |
| Align @ 45° from<br>North            | X4                 | X4 set polar alignment at 45 degrees from North when instrument is mounted upside down.  Does NOT affect UV alignment (Mode 1, 3).     |

The figure below shows the polarity of U and V if the wind components along the U and V axis are blowing in the direction of the respective arrows.

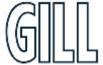

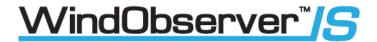

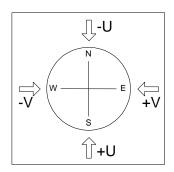

Figure of Anemometer UV Polarity

# 10. Maintenance & fault-finding

#### 10.1. Cleaning and Handling

When installing the unit handle with lint free gloves and degrease the unit to reduce the build-up of deposits. If there is any build-up of deposit on the unit, it should be gently cleaned with a cloth, moistened with soft detergent. Solvents should not be used, and care should be taken to avoid scratching any surfaces. The unit must be allowed to defrost naturally after being exposed to snow or icy conditions, do NOT attempt to remove ice or snow with a tool. Always fit the protective cover supplied (see Para 6.11) before installation or when removing the sensor from the installation.

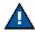

### Do NOT remove black "rubber" transducer caps.

#### 10.2. Servicing

There are no moving parts or user-serviceable parts requiring routine maintenance.

Opening the unit or breaking the security seal will void the Warranty, Calibration and Certification.

In the event of failure, prior to returning the unit to your authorised Gill distributor, it is recommended that:

- All cables and connectors are checked for continuity, bad contacts, corrosion etc.
- A bench test is carried out as described in Section 10.6.
- Contact your supplier for advice if failure persists.

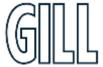

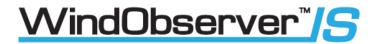

### 10.3. Fault-Finding

| Symptom                                                                            | Solution                                                                                                   |  |
|------------------------------------------------------------------------------------|----------------------------------------------------------------------------------------------------|--|
|                                                                                    | Check DC power to the Intrinsically Safe WindObserver, cable and connections.                              |  |
|                                                                                    | Check comms settings of Intrinsically Safe WindObserver and host system match, including correct Com port. |  |
| No output                                                                          | Check unit is in Continuous mode.                                                                          |  |
|                                                                                    | Check Status code in data string (see 10.5).                                                               |  |
|                                                                                    | Check that in-line communication devices are wired correctly.                                              |  |
|                                                                                    | NOTE: It is usual for Anemometer TX + to be connected to converter device RX +.                            |  |
| Compated autout                                                                    | Check comms settings of Intrinsically Safe WindObserver and host system match.                             |  |
| Corrupted output                                                                   | Try a slower baud rate.                                                                                    |  |
|                                                                                    | Check cable lengths and type of cable.                                                                     |  |
| One way communication                                                              | Check wiring is in accordance with the manual.                                                             |  |
| Failed / Incorrect Intrinsically<br>Safe WindObserver output,<br>data invalid flag | Check that transducer path is not blocked.                                                                 |  |

#### 10.4. Safe Mode

If a unit is received that will not communicate or the configuration settings are not known, then Safe Mode can be used to establish communication with the IS WindObserver and change configuration settings.

#### Initial Set Up

Connect the IS WindObserver to a PC as detailed in Para 7 using an RS422 or RS232 connection.

Open a Terminal program e.g. HyperTerminal, Tera Term or use Gill Wind Software as a Terminal program.

Select the required COM port.

Set the Baud rate to 19200 baud (if using the Wind Terminal program, it opens at 19200 baud).

#### To Place the unit into Safe Mode.

Turn off the IS WindObserver power supply.

Ensure the Terminal program is set for 19200 baud,

Hold down the PC keyboard \* key and turn on the IS WindObserver Power Supply.

The words SAFE MODE should appear on the terminal screen (press the Enter key to start a new line).

If not then power down the IS WindObserver, hold the \* key and power up the sensor.

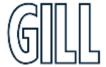

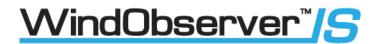

#### To Check the Unit Settings or Change settings

Type D1 and press Enter, to see serial number.

Type D2 and Press Enter to see Firmware version.

Type D3 to see configuration settings, e.g.

Change settings if required referring to the previous configuration details.

Type Q and press Enter to go back into measurement mode.

If powering down the instrument and repowering and no change has been made to the baud rate (B command) then open a new terminal program at the unit's original baud rate setting (the default setting would be 9600 Bauds to view data).

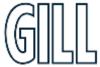

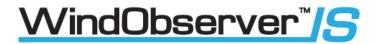

### 10.5. Status (error) codes

| Code | Status                        | Condition                                                                 |
|------|-------------------------------|---------------------------------------------------------------------------|
| 00   | OK                            | Sufficient samples in average period                                      |
| А    | OK                            | NMEA data Acceptable                                                      |
| 01   | Axis 1 failed                 | Insufficient samples in average period on U axis                          |
| 02   | Axis 2 failed                 | Insufficient samples in average period on V axis                          |
| 04   | Axis 1 and 2 failed           | Insufficient samples in average period on both axes                       |
| 08   | NVM error                     | NVM checksum failed, data could be uncalibrated.                          |
| 09   | ROM error                     | ROM checksum failed; data could be uncalibrated.                          |
| 51   | Measurement average building. | Data valid but warns that average period not reached when averaging used. |
| V    | NMEA data Void                | Invalid data output                                                       |

The Status code is sent as part of each wind measurement message.

#### 10.6. Bench Tests

#### 10.7. Alignment Check

If unexplained data dropouts (code 01, 02, 04 or V code errors) are occurring then it may be possible that the IS WindObserver transducer arms have become misaligned.

#### Mechanical Test

The simplest check for Anemometer alignment is to invert the anemometer with the four transducers in contact with a flat surface. Gently hold the anemometer cylinder and then see if it is possible to feel the Anemometer rock on the transducers. If this occurs, then it is likely the transducer arms are misaligned requiring return to Gill Instruments for realignment.

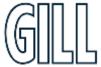

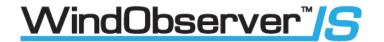

### 10.8. Connections and tests with the Low Voltage Supply Unit

Couple the Intrinsically Safe WindObserver to the power supply unit using a known working test cable (The 3 metre test cable connections to terminal block J5 are shown following).

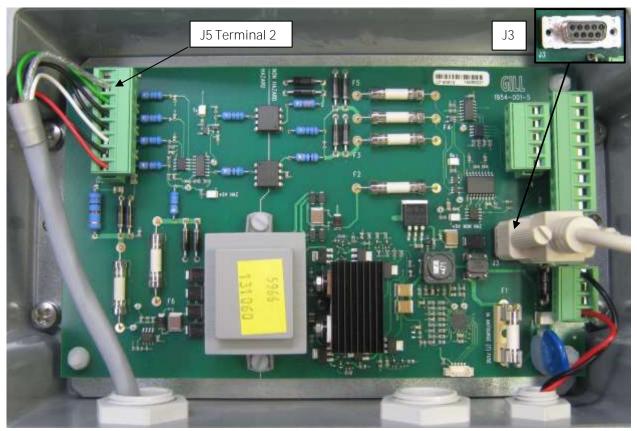

IS WindObserver 3 Metre Test Cable Connection Table to LVPCI Box J5.

| LVPCI Box J5 Connector | Test Cable Wire Colour       | Description                                |
|------------------------|------------------------------|--------------------------------------------|
| Terminal 2             | Cable Screen                 | Screen                                     |
| Terminal 3             | Green (Green and Black Pair) | RS422 Data +ve to Anemometer (Config only) |
| Terminal 4             | Black (Green and Black Pair) | RS422 Data –ve to Anemometer (Config only) |
| Terminal 5             | Black (White and Black Pair) | RS422 Transmit -ve data from Anemometer    |
| Terminal 6             | White (White and Black Pair) | RS422 Transmit +ve data from Anemometer    |
| Terminal 7             | Black (Red and Black Pair)   | Power Supply –ve                           |
| Terminal 8             | Red (Red and Black Pair)     | Power Supply +ve                           |

Connect a standard RS232, 9 pin D Type to D Type connector lead to the LVPCI Box socket J3. Connect this lead to a PC via its Serial Comport or via an RS232 to USB converter.

PC Serial COM Port Connection to LVPCI Box J3.

| LVPCI Box J3 | PC, 9 Way D Type Serial COM Port |
|--------------|----------------------------------|
| 2            | 2                                |
| 3            | 3                                |
| 5            | 5                                |

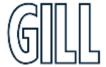

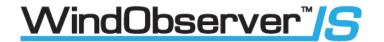

#### Anemometer Supply Voltage and Current

With the LVPCI box powered, the Supply Voltage between J5 Terminal 8 +ve and Terminal 7 (-ve) must be between 6v dc to 12v dc. Typically, 9v dc.

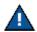

(If the supply voltage exceeds 12 v dc damage to the Anemometer might result)

The IS anemometer current through J5, Terminal 8 will typically be 14mA (maximum. 30mA).

When the IS Power Supply is powered up the +5v NON HAZ and +5v HAZ LED's will be illuminated

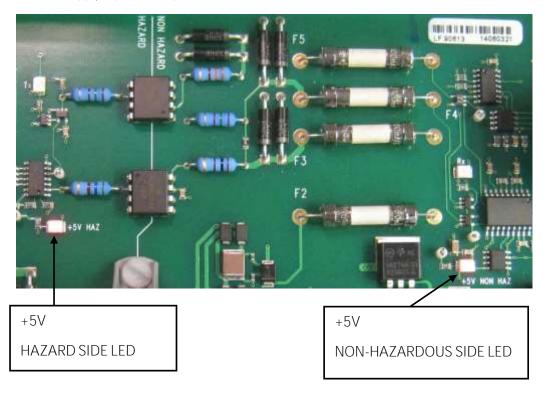

#### **Data Tests**

With the Sensor connected and outputting data to the PCI box.

Examine the Main PCB and the Red RX LED will be seen to flash on and off at the sensor output rate (1Hz to 4Hz). This indicates that data is being successfully output from the IS Anemometer.

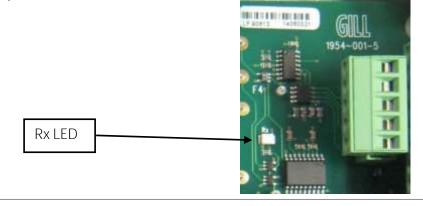

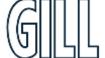

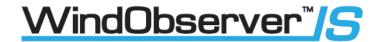

With the Sensor connected and outputting data to the PCI box.

1. Check that the unit is correctly configured by going into Configuration mode and using D3, see Page 47.

If a HyperTerminal connection is established to change the sensor configuration, then when a PC keystroke is undertaken then the PCI box Red Tx LED on the PCB will be seen to momentarily flash on and off. This indicates a good connection between the PC and the PCI box.

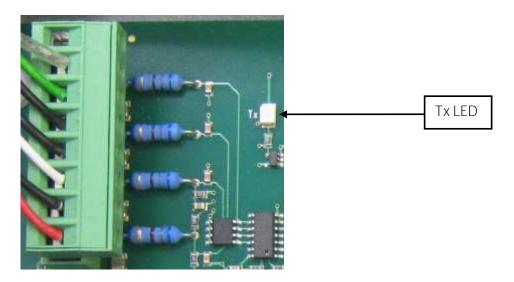

- 1. Check for normal output data, and that the Status Code is OK 00 (or A for NMEA format).
- 2. If the status code is other than these, refer to Page 40 Status (error) codes.
- 3. Use an office fan or similar to check that the unit is sensing wind, turning the unit to simulate changing wind direction and to check that both axes are functioning.

Note that this is a quick functional test. There are no calibration adjustments; the unit is designed NOT to require re-calibration within its lifetime.

#### Use of the Protective Head Cover for an Integrity Check

An Integrity Check is designed to:

- 1. Identify any gross changes in the head geometry that would affect the performance.
- 2. Confirm the IS WindObserver zero calibration.

The Integrity Check must be used in an indoor still air environment with an ambient temperature between 17°C and 23°C. When conducting the test, it is important that the protective cover is assembled on to the IS WindObserver head and not touched or moved during the test.

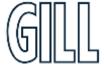

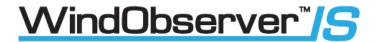

# 10.10 Returning Units

If the unit has to be returned, it should be carefully packed in the original packaging and returned to your authorised Gill distributor, with a full description of the fault condition.

# 11. Drawings

11.1.Low Voltage Power Supply Drawing 1954-30-023 Issue 2 Terminal Arrangement.

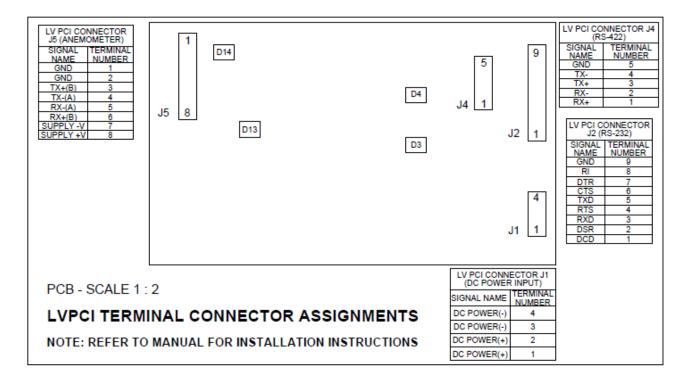

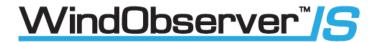

# Appendix A – Technical Specification for IS Windobserver

Part number (1360-00-097)

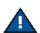

For use in Zone 0, 1, and 2

| Wind Measurement     |                                                                  |
|----------------------|------------------------------------------------------------------|
| Parameters           | Vectors U (South to North) and V (East to West)                  |
|                      | Polar (Speed and Direction)                                      |
|                      | NMEA, Tunnel, Binary                                             |
| Output               | 1Hz (Default), 2 and 4Hz as a user configuration                 |
| Averaging            | Flexible 0-3600 seconds or Adjustable Averaging for Road Weather |
|                      | applications                                                     |
| Wind Speed           |                                                                  |
| Range                | 0 - 75m/s (0-167mph)                                             |
| Accuracy             | 5% RMSE                                                          |
| Resolution           | 0.01m/s                                                          |
| Units of Measurement | m/s, Knots, MPH, KPH ft/min                                      |
| Wind Direction       |                                                                  |
| Range                | 0-359 Degrees                                                    |
| Accuracy             | 4° RMSE                                                          |
| Resolution           | 1°                                                               |

| Anemometer Status             | Supplied as part of standard message                               |  |
|-------------------------------|--------------------------------------------------------------------|--|
| Starting Threshold            | 0.01 m/s                                                           |  |
| Dead Band Wind Direction None |                                                                    |  |
|                               | Note: Wind Speed and Direction accuracy apply from +5 deg C to +35 |  |
|                               | Deg C and for Wind incidence within ± 10° of horizontal.           |  |

| Power Requirement when used with:                                      |  |  |
|------------------------------------------------------------------------|--|--|
| Mains Power Supply Adaptor Mounted in Non-Hazardous Area (1360-PK-106) |  |  |
| Input Voltage 90vac to 264vac, 0.6A @ 100 Vac, 47 to 67Hz              |  |  |
| Output Power 10.5v dc at 50mA to IS WindObserver (fused 100mA)         |  |  |

| Power Requirement when used with:<br>Low Voltage Power Supply Unit Mounted in Non-Hazardous Area (1360-PK-055)                              |                                                   |  |
|----------------------------------------------------------------------------------------------------|---------------------------------------------------|--|
| Input Voltage 9v to 30v dc at 200mA max (Fused 20mm, 1 amp, and anti-surge).  Galvanic isolation between input power and anemometer supply. |                                                   |  |
| Output Voltage                                                                                                    | 10.5v dc at 50mA to IS WindObserver (fused 100mA) |  |
| Formats 8 data bits, odd, even or no parity, 1 stop bit                                                                                     |                                                   |  |

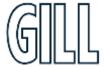

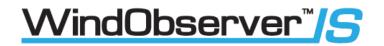

| Circuit Protection |            |
|--------------------|------------|
| All Circuits       | 0.8 Joules |

| Input/Output Parameters                                |                   |
|--------------------------------------------------------|-------------------|
| Please refer to the following certifications contained | Sira 15ATEX2014   |
| in appendices 2, 3, & 4 for the relevant information   | IECEx SIR 15.0013 |
|                                                        | CSAE 21UKEX2364   |

| Digital Output |                                                   |
|----------------|---------------------------------------------------|
| Communication  | RS422, Full duplex to power and control enclosure |
| Baud rates     | 1200, 2400, 4800, 9600, 19200                     |
| Formats        | 8 data, odd, even or no parity                    |

| Materials             |                     |
|-----------------------|---------------------|
| External Construction | Stainless Steel 316 |

| Dimensions |                       |
|------------|-----------------------|
| Size       | See page 11           |
| Weight     | IS Windobserver 1.9kg |

| Environmental         |                              |
|-----------------------|------------------------------|
| Moisture protection   | IP66 (NEMA4X)                |
| Operating temperature | -30°C to +70°C               |
| Humidity              | 0% to 100% RH                |
| Precipitation         | 300mm/hr                     |
| Humidity              | 0 to 100%                    |
| EMC                   | EN 61000-6-3:2007            |
|                       | EN 61000-6-1:2007            |
| Intrinsic Safety      | EN60079-0:2012               |
|                       | EN60079-11:2012              |
|                       | EN60079-26:2007              |
|                       | IEC60079-0:2011 Edition 6.0  |
|                       | IEC60079-11:2011 Edition 6.0 |
|                       | IEC60079-26:2006 Edition 2.0 |

| Standards      |                                                         |
|----------------|---------------------------------------------------------|
| UK CAA CAP 437 | Traceable to UK national standards                      |
|                | Specification compared to be compliant to this standard |

| Site Calibration                                   |
|----------------------------------------------------|
| None required. (See Section 6.11) Zero Wind Check) |

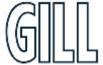

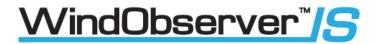

# Appendix B – Technical Specification for Low Voltage Power Supply

Part number (1954-00-002)

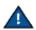

NOT For use in Zone 0, 1, and 2

| Input and Outputs |                                                                 |
|-------------------|-----------------------------------------------------------------|
| Digital Input     | RS422 Interface                                                 |
|                   | (Data to/from IS Windobserver connected via galvanic isolation) |
| Digital Output    | RS232 and RS422 Interface (Data to/from IS Windobserver)        |

| Power Requirement |                                                              |
|-------------------|--------------------------------------------------------------|
| Input Voltage     | 9v to 30v dc at 200mA max (Fused 20mm, 1-amp, anti-surge)    |
|                   | Galvanic isolation between input power and anemometer supply |
| Output Power      | 10.5v dc at 50mA to IS WindObserver (fused 100mA)            |

| Dimensions |             |
|------------|-------------|
| Size       | See page 11 |
| Weight     | 2.4 kg      |

| Materials             |                          |
|-----------------------|--------------------------|
| External Construction | Fibox Euronord Polyester |

| Environmental         |                              |
|-----------------------|------------------------------|
| Moisture protection   | IP54                         |
| Operating temperature | -30°C to +60°C               |
| Humidity              | 5% to 90% RH                 |
| EMC                   | EN 61000-6-3:2007            |
|                       | EN 61000-6-1:2007            |
| Intrinsic Safety      | EN60079-0:2012               |
|                       | EN60079-11:2012              |
|                       | IEC60079-0:2011 Edition 6.0  |
|                       | IEC60079-11:2011 Edition 6.0 |

| Standards                                               |  |
|---------------------------------------------------------|--|
| Traceable to UK national standards                      |  |
| Specification compared to be compliant to this standard |  |

| Site Calibration                                  |  |
|---------------------------------------------------|--|
| None required. (See Section 6.11 Zero Wind Check) |  |

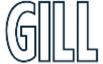

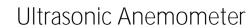

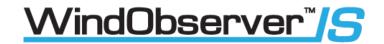

# Appendix C – Technical Specification for 5319-10-005

| Power Requirement                                |                                        |
|--------------------------------------------------|----------------------------------------|
| Input Voltage                                    | 90 Vac to 264 Vac                      |
| Output Voltage                                   | 24vdc                                  |
| Unit Power Consumption (No Load Input Power)     | 75 mW                                  |
| Input Power Over Voltage<br>Protection Limit     | not present                            |
| Input Power Reverse-Polarity<br>Protection Limit | N/A                                    |
| Input Power Protection Duration<br>Limit         | Internal T1.0A/250 VAC fuse            |
| Environmental                                    |                                        |
| Moisture protection                              | IP20                                   |
| Operating temperature                            | 0°C to +60°C                           |
| Storage temperature                              | -40°C to +85°C                         |
| Humidity                                         | 5% to 95% RH                           |
| EMC                                              | EN 61000-6-3:2007<br>EN 61000-6-1:2007 |

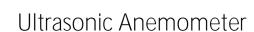

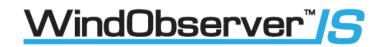

# Appendix D - Applicable Certificate Table

| Part Number | Certified Component | Applicable Certificates |
|-------------|---------------------|-------------------------|
|             |                     | Sira 15ATEX2014         |
| 1360-PK-052 | 1360-00-097         | CSAE 21UKEX2364         |
|             |                     | IECEx SIR 15.0013       |
| 1360-PK-055 |                     | Sira 13ATEX2384         |
|             | 1954-00-002         | CSAE 21UKEX2363         |
| 1360-PK-105 |                     | IECEx SIR 13.0159       |

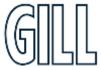

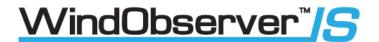

# Appendix E – European Approvals

#### Sira ATEX Certifications

- 1. Certificate Number: Sira 15ATEX2014 Issue 4 for the IS Windobserver Anemometer. (P/N 1360-00-097)
- Certificate Number: Sira 13ATEX2384 Issue 4 for the IS Low Voltage Power Supply and Communications Unit. (P/N 1954-00-002)

To check the current status and issue number of above certificates please visit the CSA Group website by following the link below.

https://www.csagroup.org/en-gb/information-centre/certificate-database/

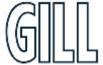

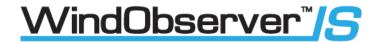

1. Certificate Number: Sira 15ATEX2014 for the Windobserver IS Anemometer. (1360-00-097)

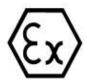

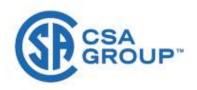

- 1 EU-TYPE EXAMINATION CERTIFICATE
- 2 Equipment intended for use in Potentially Explosive Atmospheres Directive 2014/34/EU

3 Certificate Number: Sira 15ATEX2014 Issue: 4
 4 Equipment: 1360 IS II Anemometer, Part No. 1360-00-097

5 Applicant: Gill Instruments Ltd
6 Address: Saltmarsh Park
67 Gosport St
Lymington 5O41 9EG
UK

- 7 This equipment and any acceptable variation thereto is specified in the schedule to this certificate and the documents therein referred to.
- 8 CSA Group Netherlands B.V., notified body number 2813 in accordance with Articles 17 and 21 of Directive 2014/34/EU of the European Parliament and of the Council, dated 26 February 2014, certifies that this equipment has been found to comply with the Essential Health and Safety Requirements relating to the design and construction of equipment intended for use in potentially explosive atmospheres given in Annex II to the Directive.

The examination and test results are recorded in the confidential reports listed in Section 14.2.

9 Compliance with the Essential Health and Safety Requirements, with the exception of those listed in the schedule to this certificate, has been assured by compliance with the following documents:

EN IEC 60079-0:2018 EN 60079-11:2012

- 10 If the sign 'X' is placed after the certificate number, it indicates that the equipment is subject to Specific Conditions of Use identified in the schedule to this certificate.
- 11 This EU-Type Examination Certificate relates only to the design and construction of the specified equipment. If applicable, further requirements of this Directive apply to the manufacture and supply of this equipment.
- 12 The marking of the equipment shall include the following:

(Ex)

II 1GD Ex ia IIC T4 Ga Ex ia IIIC T135°C Da Tamb = -30°C to +70°C

Project Number 80087596

Signed: J A May

Title: Director of Operations

CSA Group Netherlands B.V. Utrechtseweg 310, Building B42, 6812AR Arnhem, The Netherlands

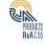

DQD 544.09

Page 1 of 3

Rev 2020-10-23 This certificate and its schedules may only be reproduced in its entirety and without change

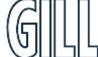

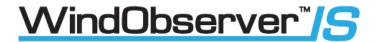

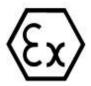

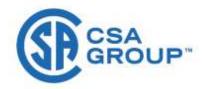

#### **SCHEDULE**

#### **EU-TYPE EXAMINATION CERTIFICATE**

Sira 15ATEX2014 Issue 4

#### 13 DESCRIPTION OF EQUIPMENT

The 1360 IS II Anemometer, Part No. 1360 00 097, is an intrinsically safe unit with no moving parts that uses ultrasonic pulse time of flight in free air for the measurement of wind speed and direction at locations. The IS II Anemometer can be used in conjunction with a PC, data logger or other device, compatible with and isolated by the approved IS Power Supplies associated with this device.

The equipment comprises; four transducer arms attached to a stainless steel enclosure that houses printed circuit board, piezo electric transducers and connector, all of which are completely encapsulated within the enclosure.

External electrical connections are made to a twenty way connector located in the base of the apparatus.

The Anemometer is designed to connect to the intrinsically safe outputs of the I.S. WindObserver Power Supply Unit 1360 (certificate number Sira 00ATEX2217) or LV PCI Unit 1954-00-002 (certificate number Sira 13ATEX2384).

#### Input Parameters:

Ui = 11.55 V Ii = 162 mA

Pi = 417 mW

Ci = 0

Li = 0

Variation 1 - This variation introduced the following changes:

- i. Allow modification of the component part number for TR9.
- ii. Allow modification of the part number for the transducer disc.

Variation 2 - This variation introduced the following changes:

- i. 4 off PCB mounting holes increased in diameter.
- ii. Drawing amendments, none of which affect compliance with the standards listed.

Variation 3 - This variation introduced the following changes:

- i. Revise nameplate drawing 1360-30-040 to add UKCA certificate information.
- Following appropriate assessment to demonstrate compliance with the latest technical knowledge, EN 60079-0:2012/A11:2013 was replaced by EN IEC 60079-0:2018.
- iii. Remove standard EN 60079-26:2015 from the certificate since it is no longer required

#### 14 DESCRIPTIVE DOCUMENTS

#### 14.1 Drawings

Refer to Certificate Annexe.

#### 14.2 Associated Reports and Certificate History

| Issue | Date          | Report number | Comment                               |
|-------|---------------|---------------|---------------------------------------|
| 0     | 25 March 2015 | R70015853A    | The release of the prime certificate. |

CSA Group Netherlands B.V. Utrechtseweg 310, Building B42, 6812AR Arnhem, The Netherlands

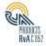

Page 2 of 3

DQD 544.09

Rev 2020-10-23 This certificate and its schedules may only be reproduced in its entirety and without change

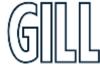

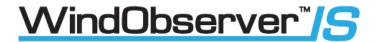

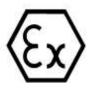

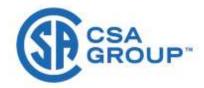

#### SCHEDULE

#### **EU-TYPE EXAMINATION CERTIFICATE**

Sira 15ATEX2014 Issue 4

| Issue | Date              | Report number | Comment                                                                                                    |
|-------|-------------------|---------------|----------------------------------------------------------------------------------------------------|
| 1     | 26 May 2016       | R70075853A    | This Issue covers the following changes:  EC Type-Examination Certificate in accordance with 94/9/EC updated to EU Type-Examination Certificate in accordance with Directive 2014/34/EU. (In accordance with Article 41 of Directive 2014/34/EU, EC Type-Examination Certificates referring to 94/9/EC that were in existence prior to the date of application of 2014/34/EU (20 April 2016) may be referenced as if they were issued in accordance with Directive 2014/34/EU. Variations to such EC Type-Examination Certificates may continue to bear the original certificate number issued prior to 20 April 2016.)  The introduction of Variation 1. |
| 2     | 06 September 2019 | R80011688A    | The introduction of Variation 2.                                                                                                    |
| 3     | 15 October 2019   | 1310          | Transfer of certificate Sira 15ATEX2014 from Sira<br>Certification Service to CSA Group Netherlands B.V.                                                                                                    |
| 4     | 10 December 2021  | R80087597C    | The introduction of Variation 3.                                                                                                    |

15 SPECIFIC CONDITIONS OF USE (denoted by X after the certificate number)

**ESSENTIAL HEALTH AND SAFETY REQUIREMENTS OF ANNEX II (EHSRs)** 16

The relevant EHSRs that are not addressed by the standards listed in this certificate have been identified and individually assessed in the reports listed in Section 14.2.

- CONDITIONS OF MANUFACTURE 17
- 17.1 The use of this certificate is subject to the Regulations Applicable to Holders of CSA Certificates.
- 17.2 Holders of EU-Type Examination Certificates are required to comply with the conformity to type requirements defined in Article 13 of Directive 2014/34/EU.

CSA Group Netherlands B.V. Utrechtseweg 310, Building B42, 6812AR Arnhem, The Netherlands

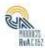

Page 3 of 3 Rev 2020-10-23 This certificate and its schedules may only be reproduced in its entirety and without change

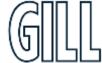

DQD 544.09

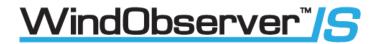

#### Certificate Annexe

Certificate Number: Sira 15ATEX2014

1360 IS II Anemometer, Part No. 1360-00-097 Equipment:

Applicant: Gill Instruments Ltd

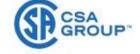

#### Issue 0

| Drawing     | Sheets | Rev. | Date (Sira stamp) | Title                                         |
|-------------|--------|------|-------------------|-----------------------------------------------|
| 1360-C-070  | 1 of 1 | 01   | 12 Mar 15         | Windobserver II - GPA - IS Circuit Diagram    |
| 1360-10-070 | 1 to 4 | 01   | 12 Mar 15         | PCB Assembly Bill Of Materials                |
| 1360-10-080 | 1 of 1 | 01   | 12 Mar 15         | I.S. 2 Axis Transducer Arm Assembly           |
| 1360-10-082 | 1 of 1 | 01   | 12 Mar 15         | Type IIC I.S. Anemometer with Alternative PCB |
| 1360-10-083 | 1 of 1 | 01   | 12 Mar 15         | I.S. WOII Potting Areas Diagram               |
| 1360-30-070 | 1 to 8 | 01   | 12 Mar 15         | PCB Artwork                                   |
| 1360-M-040  | 1 of 1 | 10   | 12 Mar 15         | Housing Tube Printed Marking Drawing          |

#### Issue 1

| Drawing     | Sheets | Rev. | Date(Sira stamp) | Title                                     |
|-------------|--------|------|------------------|-------------------------------------------|
| 1360-10-070 | 1 to 4 | 02   | 09 May 16        | PCB Assembly Bill Of Materials            |
| 1360-10-080 | 1 of 1 | 02   | 09 May 16        | I.S. 2 Axis Transducer Arm Assembly       |
| 1360-C-070  | 1 of 1 | 02   | 09 May 16        | Windobserver II - GPA -IS Circuit Diagram |

#### Issue 2

| Drawing     | Sheets | Rev. | Date(Sira stamp) | Title                                     |
|-------------|--------|------|------------------|-------------------------------------------|
| 1360-C-070  | 1 of 1 | 03   | 22 Aug 19        | Windobserver II - GPA -IS Circuit Diagram |
| 1360-10-070 | 1 to 4 | 03   | 22 Aug 19        | PCB Assembly Bill Of Materials            |
| 1360-30-070 | 1 to 8 | 02X  | 22 Aug 19        | PCB Artwork                               |

Issue 3. No new drawings were introduced

Issue 4

| Drawing     | Sheets | Rev. | Date      | Title              |
|-------------|--------|------|-----------|--------------------|
| 1360-30-040 | 1 of 1 | 11   | 15 Sep 21 | I.S. PCI Nameplate |

CSA Group Netherlands B.V. Utrechtseweg 310, Building B42, 6812AR Arnhem, The Netherlands

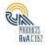

Page 1 of 1 : Rev 2020-10-23 This certificate and its schedules may only be reproduced in its entirety and without change DQD 544.09

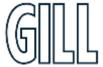

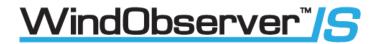

2. Certificate Number: Sira 13ATEX2384 for the IS Low Voltage Power Supply and Communications Unit. (1954-00-002)

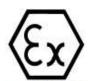

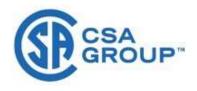

- 1 EU-TYPE EXAMINATION CERTIFICATE
- 2 Equipment intended for use in Potentially Explosive Atmospheres Directive 2014/34/EU

3 Certificate Number: Sira 13ATEX2384 Issue: 4

4 Equipment: I.S Low Voltage Power Supply and Communications Interface (LV PCI)

Unit 1954-00-002

5 Applicant: Gill Instruments Ltd

6 Address: Saltmarsh Park

67 Gosport Street Lymington Hampshire SO41 9EG

England

- 7 This equipment and any acceptable variation thereto is specified in the schedule to this certificate and the documents therein referred to.
- 8 CSA Group Netherlands B.V., notified body number 2813 in accordance with Articles 17 and 21 of Directive 2014/34/EU of the European Parliament and of the Council, dated 26 February 2014, certifies that this equipment has been found to comply with the Essential Health and Safety Requirements relating to the design and construction of equipment intended for use in potentially explosive atmospheres given in Annex II to the Directive.

The examination and test results are recorded in the confidential reports listed in Section 14.2.

9 Compliance with the Essential Health and Safety Requirements, with the exception of those listed in the schedule to this certificate, has been assured by compliance with the following documents:

EN IEC 60079-0:2018

EN 60079-11:2012

- 10 If the sign 'X' is placed after the certificate number, it indicates that the equipment is subject to Specific Conditions of Use identified in the schedule to this certificate.
- 11 This EU-Type Examination Certificate relates only to the design and construction of the specified equipment. If applicable, further requirements of this Directive apply to the manufacture and supply of this equipment.
- 12 The marking of the equipment shall include the following:

(Ex) II (1)GD
[Ex ia Ga] IIC
[Ex ia Da] IIIC
Ta = -30°C to +60°C

Project Number 80087596

Signed: J A May

Title: Director of Operations

CSA Group Netherlands B.V. Utrechtseweg 310, Building B42, 6812AR Arnhem, The Netherlands PHILLIS BVAC (5)

Page 1 of 3

DQD 544.09 Rev 2020-10-23 This certificate and its schedules may only be reproduced in its entirety and without change

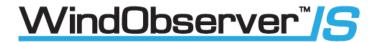

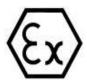

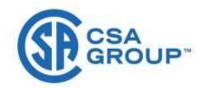

#### SCHEDULE

#### **EU-TYPE EXAMINATION CERTIFICATE**

Sira 13ATEX2384 Issue 4

#### 13 **DESCRIPTION OF EQUIPMENT**

The LVPCI Model 1954 is a galvanically-isolated power supply and communications interface between nonintrinsically safe equipment sited in non-hazardous and intrinsically safe equipment sited in hazardous environments. The LVPCI comprises an electronic circuit mounted on a printed circuit board which is housed in a plastic endosure.

The safe area side terminals include J1 which is the DC input, J2 & J3 which are the RS 232 connectors, 34 which is an RS 422 connector.

#### At Connector J1, J2, J3 and J4

Um = 250 V.

The hazardous area side terminals includes the 35(7 & 8) which connects to the Anemometer and 35 (1 to 6) which are the comms connectors. The terminals are marked up on the lid of the enclosure to help the user to make correct connections.

#### Anemometer supply out terminals J5(7 & 8)

| Uo = 11.55 V | Io = 122 mA      | Po = 352 mW | Co = 1.59 µF | Lo = 2.38 mH |
|--------------|------------------|-------------|--------------|--------------|
| Comms Connec | tors J5 (1 to 6) |             |              |              |
| Uo = 6.51 V  | Io = 29 mA       | Po = 47 mW  | Co = 22 µF   | Lo = 42.8 mH |

#### Variation 1 - This variation introduced the following changes:

- The IS Low Power Supply and Comms. Interface (LV PCI) unit 1954-00-002 is allowed to be used with either the Model 1360 IS Anemometer (Sira 00ATEX 2218) or IS II Anemometer Part 1360-00-097 (Sira 15ATEX2014).
- A typographical correction was made to the Lo electrical parameters (µH changed to mH) of the IS Low Power Supply and Comms. Interface (LV PCI) unit 1954-00-002

#### Variation 2 - This variation introduced the following changes:

- i. Upgrade the upper certified ambient temperature from +40°C to +60°C. No changes have been made to the products.
- EN 60079-0:2012 has been replaced by EN 60079-0:2012/A11:2013.
- EN 60079-26:2007 was removed as all requirements are covered in EN 60079-0:2012 for Ex ia Ga.

#### Variation 3 - This variation introduced the following changes:

- Revise nameplate drawing 1954-30-025 to add UKCA certificate information.
- Following appropriate assessment to demonstrate compliance with the latest technical knowledge, EN 60079-0:2012/A11:2013 was replaced by EN IEC 60079-0:2018.

CSA Group Netherlands B.V. Utrechtseweg 310, Building B42, 6812AR Arnhem, The Netherlands

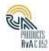

Page 2 of 3

DOD 544.09

Rev 2020-10-23 This certificate and its schedules may only be reproduced in its entirety and without change

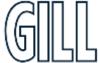

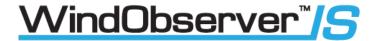

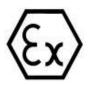

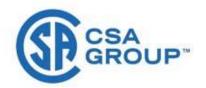

#### SCHEDULE

#### **EU-TYPE EXAMINATION CERTIFICATE**

Sira 13ATEX2384 Issue 4

- 14 DESCRIPTIVE DOCUMENTS
- 14.1 Drawings

Refer to Certificate Annexe.

14.2 Associated Reports and Certificate History

| Issue | Date             | Report number | Comment                                                                                                    |
|-------|------------------|---------------|----------------------------------------------------------------------------------------------------|
| 0     | 10 March 2014    | R32340A/00    | The release of the prime certificate.                                                                                                    |
| 1     | 26 February 2015 | R70015851A    | The introduction of Variation 1.                                                                                                    |
| 2     | 13 October 2016  | R70091747A    | This Issue covers the following changes:  EC Type-Examination Certificate in accordance with 94/9/EC updated to EU Type-Examination Certificate in accordance with Directive 2014/34/EU. (In accordance with Article 41 of Directive 2014/34/EU, EC Type-Examination Certificates referring to 94/9/EC that were in existence prior to the date of application of 2014/34/EU (20 April 2016) may be referenced as if they were issued in accordance with Directive 2014/34/EU, Variations to such EC Type-Examination Certificates may continue to bear the original certificate number issued prior to 20 April 2016.)  The introduction of Variation 2. |
| 3     | 15 October 2019  | 1154          | Transfer of certificate Sira 13ATEX2384 from Sira<br>Certification Service to CSA Group Netherlands B.V.                                                                                                    |
| 4     | 10 December 2021 | R80087597B    | The introduction of Variation 3.                                                                                                    |

15 SPECIFIC CONDITIONS OF USE (denoted by X after the certificate number)

None

#### 16 ESSENTIAL HEALTH AND SAFETY REQUIREMENTS OF ANNEX II (EHSRs)

The relevant EHSRs that are not addressed by the standards listed in this certificate have been identified and individually assessed in the reports listed in Section 14.2.

- 17 CONDITIONS OF MANUFACTURE
- 17.1 The use of this certificate is subject to the Regulations Applicable to Holders of CSA Certificates.
- 17.2 Holders of EU-Type Examination Certificates are required to comply with the conformity to type requirements defined in Article 13 of Directive 2014/34/EU.
- 17.3 In accordance with IEC 60079-11:2011 clause 10.3, the power supply transformer of each manufactured sample of the equipment shall be subjected to an electric strength test using a test voltage of 1500Vac applied between the input and output windings for 60s. Alternatively, a voltage of 20% higher may be applied for 1s. There shall be no evidence of flashover or breakdown and the maximum current flowing shall not exceed 5mA.

CSA Group Netherlands B.V. Utrechtseweg 310, Building B42, 6812AR Arnhem, The Netherlands

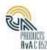

Page 3 of 3

DQD 544.09

Rev 2020-10-23 This certificate and its schedules may only be reproduced in its entirety and without change

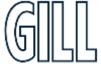

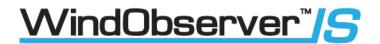

# Appendix F – International Approvals

#### Sira IECEx Certifications

- 1. Certificate Number: Sira IECEx SIR 15.0013 Issue 3 for the IS Windobserver Anemometer. (P/N 1360-00-097)
- Certificate Number: Sira IECEx SIR 13.0159 Issue 3 for the IS Low Voltage Power Supply and Communications Interface. (P/N 1954-00-002)

Copies of the above SIRA IECEx certificates may be downloaded from: -

IS II WindObserver Anemometer

https://www.iecex-certs.com/#/deliverables/CERT/58252/view

IS Low Voltage Power Supply and Communications Interface 1954-00-002

https://www.iecex-certs.com/#/deliverables/CERT/58248/view

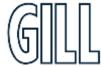

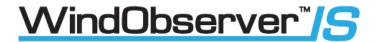

 Certificate Number: Sira IECEx SIR 15.0013 for the IS Windobserver Anemometer (1360-00-097)

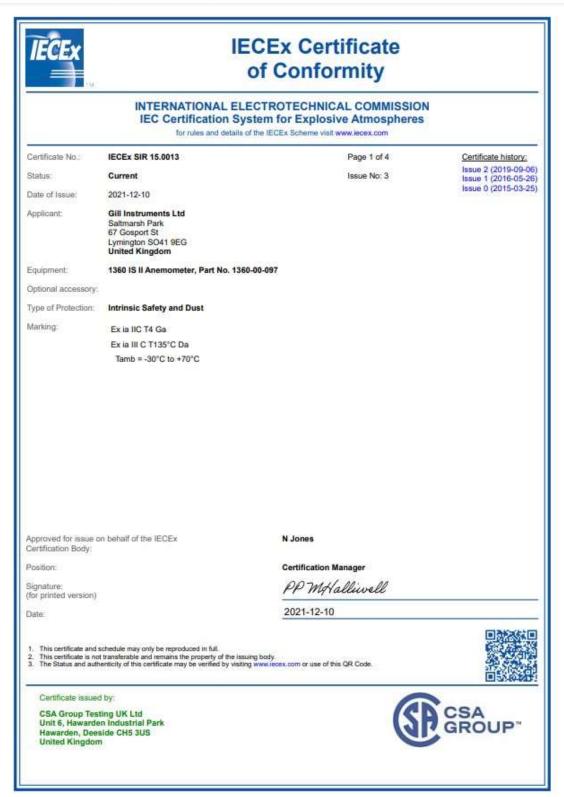

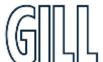

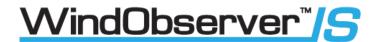

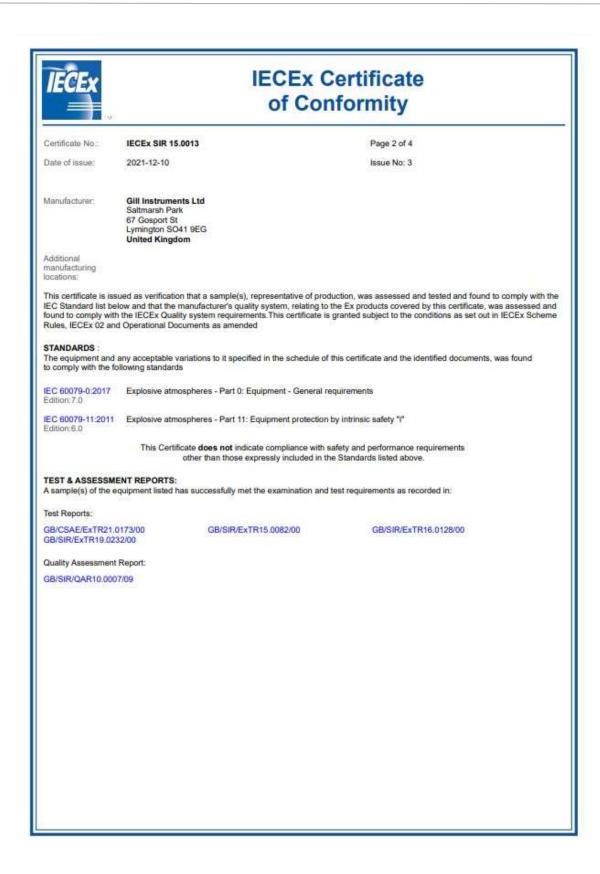

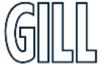

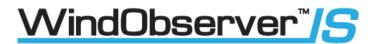

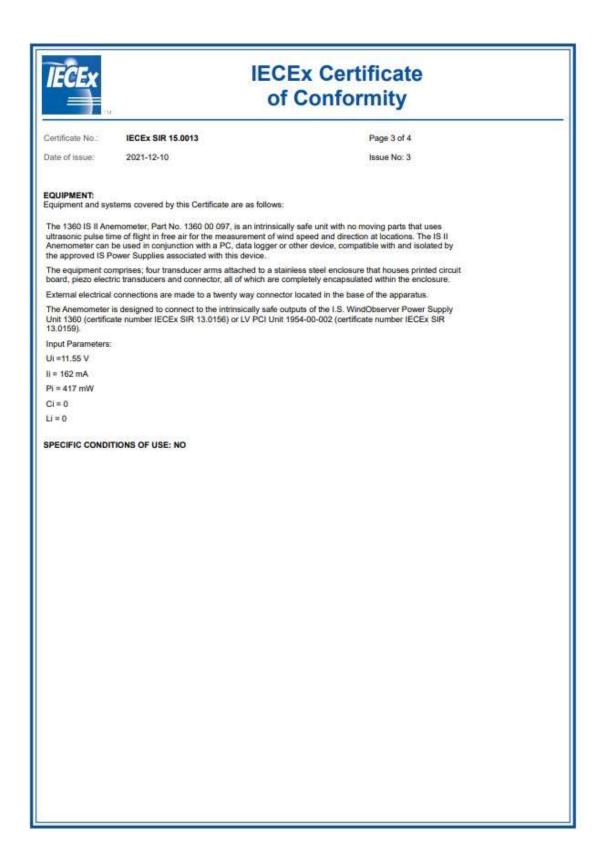

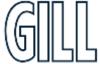

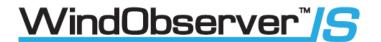

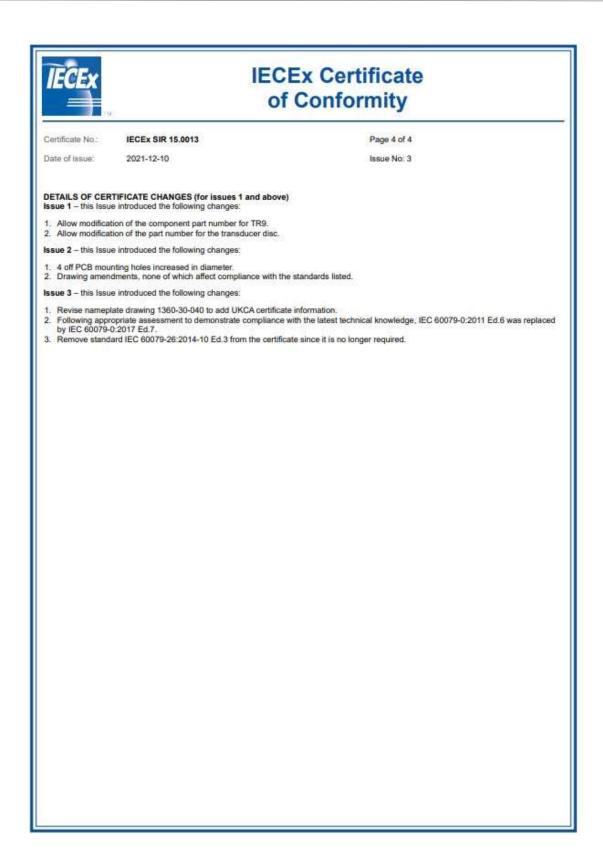

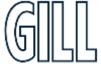

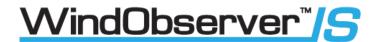

2. Certificate Number: Sira IECEx SIR 13.0159 for the IS Low Voltage Power & Communication Interface. (1954-00-002)

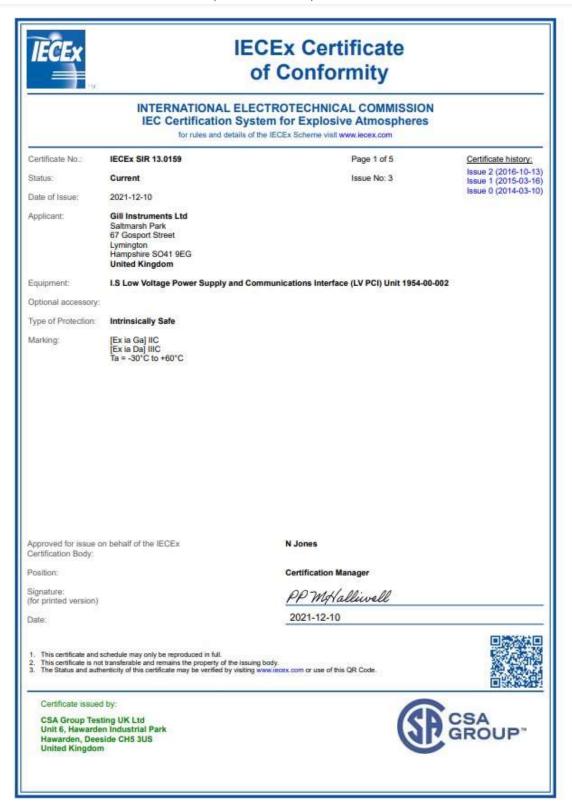

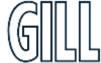

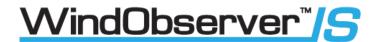

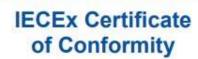

Certificate No:

IECE<sub>X</sub> SIR 13 0159

Page 2 of 5

Date of issue:

2021-12-10

Issue No: 3

Manufacturer

Gill Instruments Ltd 67 Gosport Street Lymington Hampshire SO41 9EG United Kingdom

Additional manufacturing

This certificate is issued as verification that a sample(s), representative of production, was assessed and tested and found to comply with the IEC Standard list below and that the manufacturer's quality system, relating to the Ex products covered by this certificate, was assessed and found to comply with the IECEx Quality system requirements. This certificate is granted subject to the conditions as set out in IECEx Scheme Rules, IECEx 02 and Operational Documents as amended

The equipment and any acceptable variations to it specified in the schedule of this certificate and the identified documents, was found to comply with the following standards

IEC 60079-0:2017 Explosive atmospheres - Part 0: Equipment - General requirements

Edition:6.0

IEC 60079-11:2011 Explosive atmospheres - Part 11: Equipment protection by intrinsic safety "I"

This Certificate does not indicate compliance with safety and performance requirements other than those expressly included in the Standards listed above.

TEST & ASSESSMENT REPORTS:
A sample(s) of the equipment listed has successfully met the examination and test requirements as recorded in:

Test Reports:

GB/CSAE/ExTR21.0172/00 GB/SIR/ExTR16.0260/00

GB/SIR/ExTR14.0054/00

GB/SIR/ExTR15.0071/00

Quality Assessment Report:

GB/SIR/QAR10.0007/09

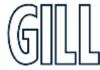

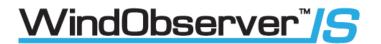

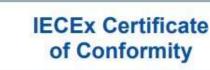

Certificate No.:

IECEx SIR 13.0159

Page 3 of 5

Date of issue:

2021-12-10

Issue No: 3

#### EQUIPMENT

Equipment and systems covered by this Certificate are as follows:

The LVPCI Model 1954 is a galvanically-isolated power supply and communications interface between non-intrinsically safe equipment sited in non-hazardous and intrinsically safe equipment sited in hazardous environments. The LVPCI comprises an electronic circuit mounted on a printed circuit board which is housed in a plastic enclosure.

The safe area side terminals include J1 which is the DC input, J2 & J3 which are the RS 232 connectors, J4 which is an RS 422 connector.

#### At Connector J1, J2, J3 and J4

Um = 250 V.

The hazardous area side terminals includes the J5(7 & 8) which connects to the Anemometer and J5 (1 to 6) which are the comms connectors. The terminals are marked up on the lid of the enclosure to help the user to make correct connections.

#### Anemometer supply out terminals J5(7 & 8)

Uo = 11.55 V

Io = 122 mA Po = 352 mW

Co = 1.59 µF

Lo = 2.38 mH

Comms Connectors J5 (1 to 6)

Uo = 6.51 V

lo = 29 mA

Po = 47 mW Co = 22 µF

 $Lo = 42.8 \, mH$ 

SPECIFIC CONDITIONS OF USE: NO

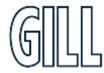

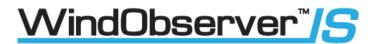

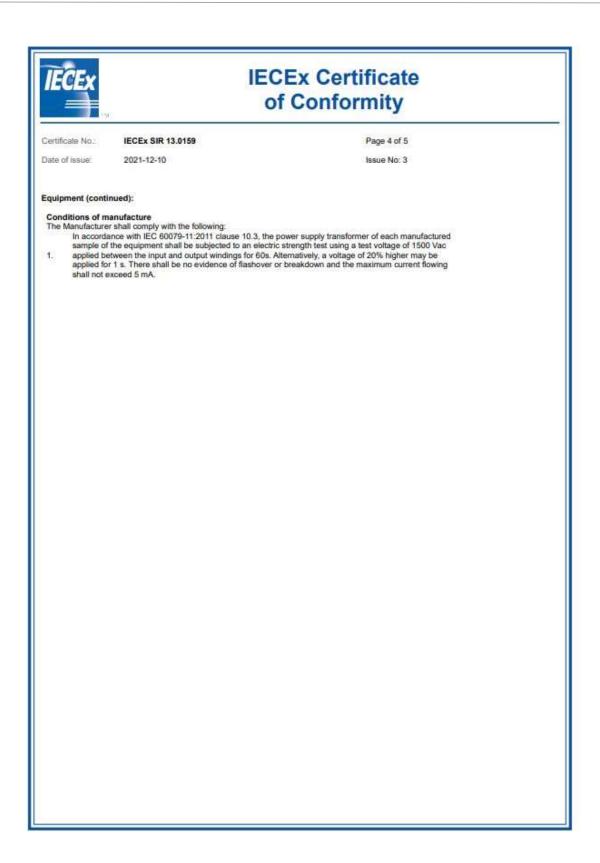

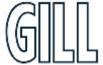

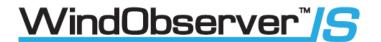

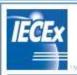

# **IECEx Certificate** of Conformity

IECEx SIR 13.0159 Certificate No.:

Page 5 of 5

Date of issue:

2021-12-10

Issue No: 3

#### DETAILS OF CERTIFICATE CHANGES (for issues 1 and above)

Issue 1 - this Issue introduced the following changes:

- The IS Low Power Supply and Comms. Interface (LV PCI) unit 1954-00-002 is allowed to be used with either the Model 1360 IS.
   Anemometer (IECEx SIR 13.0157) or IS II Anemometer Part 1360-00-097 (IECEx SIR 15.0013).
   A typographical correction was made to the Lo electrical parameters (µH changed to mH) of the IS Low Power Supply and Comms.
   Interface (LV PCI) unit 1954-00-002.

Issue 2 - this Issue introduced the following changes:

- Upgrade the upper ambient certified temperature from +40°C to +60°C. No changes have been made to the products.
   IEC 60079-26:2006 was removed as all requirements are covered in IEC 60079-0:2011 for Ex ia Ga.

Issue 3 - this Issue introduced the following changes:

- 1. Revise nameplate drawing 1954-30-025 to add UKCA certificate information
- Following appropriate assessment to demonstrate compliance with the latest technical knowledge, IEC 60079-0:2011 Ed.6 was replaced by IEC 60079-0:2017 Ed.7.

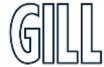

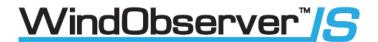

# Appendix G - United Kingdom & Northern Ireland Approvals

### UKCA & UKSI 2016:1107 Certifications

- 1. Certificate Number: CSAE 21UKEX2364 Issue 0 for the IS Windobserver Anemometer. (P/N 1360-00-097)
- Certificate Number: CSAE 21UKEX2363 Issue 0 for the IS Low Voltage Power Supply and Communications Interface. (P/N 1954-00-002)

If you wish to confirm the status of the above CSAE certificates, please visit the CSA Group website below.

https://www.csagroup.org/en-gb/information-centre/certificate-database/

Should you require PDF copies of the certificates please contact Gill Instruments.

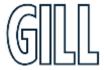

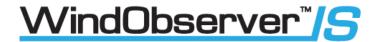

1. Certificate Number: CSAE 21UKEX2364 Issue 0 for the IS Windobserver Anemometer (1360-00-097)

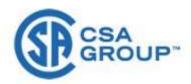

#### UNITED KINGDOM CONFORMITY ASSESSMENT

UK TYPE EXAMINATION CERTIFICATE

2 Equipment Intended for use in Potentially Explosive Atmospheres

UKSI 2016:1107 (as amended) – Schedule 3A, Part 1

3 Certificate Number: CSAE 21UKEX2364 Issue: 0 4 Product: 1360 IS II Anemometer, Part No. 1360-00-097

5 Manufacturer: Gill Instruments Limited

Address: Saltmarsh Park 6

67 Gosport Street Lymington Hampshire SO41 9EG

- 7 This product and any acceptable variation thereto is specified in the schedule to this certificate and the
- CSA Group Testing UK Limited, Approved Body number 0518, in accordance with Regulation 42 of the Equipment and Protective Systems Intended for Use in Potentially Explosive Atmospheres Regulations 8 2016, UKSI 2016:1107 (as amended), certifies that this product has been found to comply with the Essential Health and Safety Requirements relating to the design and construction of products intended for use in potentially explosive atmospheres given in Schedule 1 of the Regulations. The examination and test results are recorded in the confidential reports listed in Section 14.2.
- 9 Compliance with the Essential Health and Safety Requirements has been assured by compliance with:

#### EN IEC 60079-0:2018 EN 60079-11:2012

Except in respect of those requirements listed at Section 16 of the schedule to this certificate. The above standards may not appear on the UKAS Scope of Accreditation, but have been added through flexible scope of accreditation, which is available on request,

- 10 If the sign 'X' is placed after the certificate number, it indicates that the product is subject to Specific Conditions of Use identified in the schedule to this certificate.
- This UK TYPE EXAMINATION CERTIFICATE relates only to the design and construction of the specified product. Further requirements of the Regulations apply to the manufacturing process and supply of this 11 product. These are not covered by this certificate.
- The marking of this product shall be in accordance with Regulation 41 and include the following:

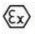

Ex ia IIC T4 Ga Ex ia IIIC T135°C Da Ta = -30°C to +70°C

Title: Director of Operations

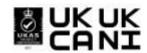

Certificate No. CSAE21UKEX2364 CSA Group Testing UK Ltd., Unit 6 Hawarden Industrial Park, Hawarden, CH5 3US, UK This certificate and its schedules may only be reproduced in its entirety and without change

DQD544.21 Issue 2 (2021-04-23) Page 1 of 2

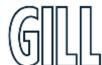

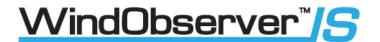

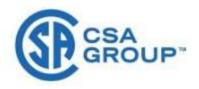

#### SCHEDULE

#### UK TYPE EXAMINATION CERTIFICATE

CSAE 21UKEX2364

#### 13 DESCRIPTION OF PRODUCT

The 1360 IS II Anemometer, Part No. 1360 00 097, is an intrinsically safe unit with no moving parts that uses ultrasonic pulse time of flight in free air for the measurement of wind speed and direction at locations. The IS II Anemometer can be used in conjunction with a PC, data logger or other device, compatible with and isolated by the approved IS Power Supplies associated with this device.

The equipment comprises; four transducer arms attached to a stainless steel enclosure that houses printed circuit board, piezo electric transducers and connector, all of which are completely encapsulated within the enclosure.

External electrical connections are made to a twenty way connector located in the base of the apparatus.

The Anemometer is designed to connect to the intrinsically safe outputs of the I.S. WindObserver Power Supply Unit 1360 (certificate number Sira 00ATEX2217) or LV PCI Unit 1954-00-002 (certificate number Sira 13ATEX2384).

#### Input Parameters:

Ui = 11.55 V Ii = 162 mA Pi = 417 mW Ci = 0 Li = 0

The product description includes the following applicable amendments, only amendments directly applicable to UKCA certification have been included in this list.

The amendments are numbered to include a reference to the previous ATEX variation at which these were introduced.

- 1a Allow modification of the component part number for TR9
- 1b Allow modification of the part number for the transducer disc
- 2a 4 off PCB mounting holes increased in diameter

### 14 DESCRIPTIVE DOCUMENTS

### 14.1 Drawings

Refer to Certificate Annexe.

### 14.2 Associated Reports and Certificate History

| Issue | Date             | Report number | Comment                               |
|-------|------------------|---------------|---------------------------------------|
| 0     | 16 December 2021 | R80087601A    | The release of the prime certificate. |

#### 15 SPECIFIC CONDITIONS OF USE (denoted by X after the certificate number)

None

#### 16 ESSENTIAL HEALTH AND SAFETY REQUIREMENTS (REGULATIONS SCHEDULE 1)

In addition to the Essential Health and Safety Requirements covered by the standards listed in Section 9, all other requirements are demonstrated in the relevant reports.

### 17 PRODUCTION CONTROL

17.1 Holders of this certificate are required to comply with production control requirements defined in Schedule 3A, as applicable, and CSA Group Testing UK Regulations for Certificate Holders

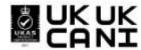

CSA Group Testing UK Ltd., Unit 6 Hawarden Industrial Park, Hawarden, CH5 3US, UK
This certificate and its schedules may only be reproduced in its entirety and without change
DQ0544.21 Issue 2 (2021-04-23)
Page 2 of 2

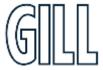

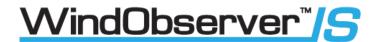

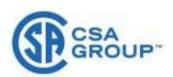

#### Certificate Annexe

Certificate Number: CSAE 21UKEX2364

Product: 1360 IS II Anemometer, Part No. 1360-00-097

Manufacturer: Gill Instruments Limited

#### Issue 0

| Drawing                                   | Sheets | Rev. | Date (Stamp) | Title                                         |
|-------------------------------------------|--------|------|--------------|-----------------------------------------------|
| 1360-C-070                                | 1 of 1 | 03   | 22 Aug 19    | Windobserver II – GPA - IS Circuit Diagram    |
| 1360-10-070                               | 1 to 4 | 03   | 22 Aug 19    | PCB Assembly Bill Of Materials                |
| 1360-10-080                               | 1 of 1 | -02  | 09 May 16    | I.S. 2 Axis Transducer Arm Assembly           |
| 1360-10-082                               | 1 of 1 | 01   | 12 Mar 15    | Type IIC I.S. Anemometer with Alternative PCB |
| 1360-10-083                               | 1 of 1 | 01   | 12 Mar 15    | I.S. WOII Potting Areas Diagram               |
| 1360-30-070                               | 1 to 8 | 02X  | 22 Aug 19    | PCB Artwork                                   |
| 1360-30-040                               | 1 of 1 | 11   | 15 Sep 21    | Housing Tube Printed Marking Drawing          |
| 1360-10-083<br>1360-30-070<br>1360-30-040 | 1 to 8 | 02X  | 22 Aug 19    | PCB Artwork                                   |

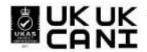

CSA Group Testing UK Ltd., Unit 6 Hawarden Industrial Park, Hawarden, CH5 3US, UK
This certificate and its schedules may only be reproduced in its entirety and without change
DQD544.21 Issue 2 (2021-04-23)
Page 1 of 1

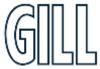

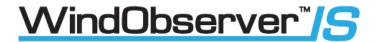

2. Certificate Number: CSAE 21UKEX2363 Issue 0 for the IS Low Voltage Power & Communication Interface Unit (1954-00-002)

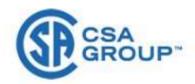

#### UNITED KINGDOM CONFORMITY ASSESSMENT

UK TYPE EXAMINATION CERTIFICATE

2 Equipment Intended for use in Potentially Explosive Atmospheres

UKSI 2016:1107 (as amended) - Schedule 3A, Part 1

3 Certificate Number: CSAE 21UKEX2363 Issue: 0

4 Product: I.S Low Voltage Power Supply and Communications Interface (LV PCI)

Unit 1954-00-002

5 Manufacturer: Gill Instruments Limited

6 Saltmarsh Park Address:

67 Gosport Street Lymington Hampshire SO41 9EG

- 7 This product and any acceptable variation thereto is specified in the schedule to this certificate and the documents therein referred to.
- 8 CSA Group Testing UK Limited, Approved Body number 0518, in accordance with Regulation 42 of the Equipment and Protective Systems Intended for Use in Potentially Explosive Atmospheres Regulations 2016, UKSI 2016:1107 (as amended), certifies that this product has been found to comply with the Essential Health and Safety Requirements relating to the design and construction of products intended for use in potentially explosive atmospheres given in Schedule 1 of the Regulations. The examination and test results are recorded in the confidential reports listed in Section 14.2.
- Compliance with the Essential Health and Safety Requirements has been assured by compliance with:

#### EN IEC 60079-0:2018 EN 60079-11:2012

Except in respect of those requirements listed at Section 16 of the schedule to this certificate. The above standards may not appear on the UKAS Scope of Accreditation, but have been added through flexible scope of accreditation, which is available on request.

- 10 If the sign 'X' is placed after the certificate number, it indicates that the product is subject to Specific Conditions of Use identified in the schedule to this certificate.
- This UK TYPE EXAMINATION CERTIFICATE relates only to the design and construction of the specified product. Further requirements of the Regulations apply to the manufacturing process and supply of this product. These are not covered by this certificate.
- The marking of this product shall be in accordance with Regulation 41 and include the following:

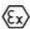

II (1) GD [Ex ia Ga] IIC [Ex ia Da] IIIC Ta = -30°C to +60°C

> Name: J A May Title: Director of Operations

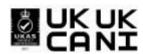

Certificate No. CSAE21UKEX2363 CSA Group Testing UK Ltd., Unit 6 Hawarden Industrial Park, Hawarden, CH5 3US, UK This certificate and its schedules may only be reproduced in its entirety and without change DQD544.21 Issue 2 (2021-04-23)

Page 1 of 2

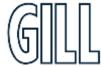

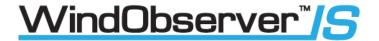

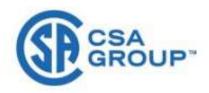

#### SCHEDULE

#### UK TYPE EXAMINATION CERTIFICATE

CSAE 21UKEX2363 Issue 0

#### **DESCRIPTION OF PRODUCT**

The LVPCI Model 1954 is a galvanically-isolated power supply and communications interface between non- intrinsically safe equipment sited in non-hazardous and intrinsically safe equipment sited in hazardous environments. The LVPCI comprises an electronic circuit mounted on a printed circuit board which is housed in a plastic enclosure.

The safe area side terminals include 31 which is the DC input, 32 & 33 which are the RS 232 connectors, 34 which is an RS 422 connector.

#### At Connector J1, J2, J3 and J4

The hazardous area side terminals include the J5(7 & 8) which connects to the Anemometer and J5 (1 to 6) which are the comms connectors. The terminals are marked up on the lid of the enclosure to help the user to make correct connections.

#### Anemometer supply out terminals J5(7 & 8)

Uo = 11.55 V Io = 122 mA Po = 352 mW Co = 1.59 µF Lo = 2.38 mH

#### Comms Connectors J5 (1 to 6)

Po = 47 mW Co = 22 µF Lo = 42.8 mH Io = 29 mA

The product description includes the following applicable amendments, only amendments directly applicable to UKCA certification have been included in this list.

The amendments are numbered to include a reference to the previous ATEX variation at which these were introduced.

- The IS Low Power Supply and Comms. Interface (LV PCI) unit 1954-00-002 is allowed to be used with either the Model 1360 IS Anemometer (Sira 00ATEX 2218) or IS II Anemometer Part 1360-00-097 (Sira 15ATEX2014).
- 16 A typographical correction was made to the Lo electrical parameters (µH changed to mH) of the IS Low Power Supply and Comms. Interface (LV PCI) unit 1954-00-002. Upgrade the upper certified ambient temperature from +40°C to +60°C. No changes have been made
- to the products

#### DESCRIPTIVE DOCUMENTS 14

### 14.1 Drawings

Refer to Certificate Annexe.

#### 14.2 Associated Reports and Certificate History

| Issue | Date             | Report number | Comment                               |
|-------|------------------|---------------|---------------------------------------|
| 0     | 16 December 2021 | R80087600A    | The release of the prime certificate. |

### SPECIFIC CONDITIONS OF USE (denoted by X after the certificate number)

None

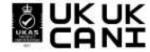

CSA Group Testing UK Ltd., Unit 6 Hawarden Industrial Park, Hawarden, CH5 3US, UK This certificate and its schedules may only be reproduced in its entirety and without change DQ0544.21 Issue 2 (2021-04-23)

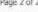

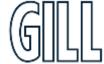

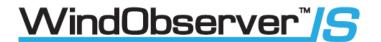

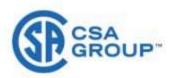

#### Certificate Annexe

Certificate Number: CSAE 21UKEX2363

I.S Low Voltage Power Supply and Communications Interface (LV PCI) Unit 1954-00-002 Product:

Gill Instruments Limited Manufacturer:

#### Issue 0

| Drawing         | Sheets | Rev. | Date (Stamp) | Title                                                                                      |
|-----------------|--------|------|--------------|--------------------------------------------------------------------------------------------|
| 1954-C-001      | 1 of 1 | 5    | 24 Feb 14    | Intrinsically safe low voltage power and communications interface (LV PCI) Circuit diagram |
| 1954-00-002     | 1 & 2  | 1    | 24 Feb 14    | LVPCI Final General Assembly                                                               |
| 1954-00-002 BOM | 1 & 2  | 2    | 05 Mar 14    | LVPCI BOM                                                                                  |
| 1954-10-001     | 1 to 5 | 5B   | 03 Oct 16    | LVPCI PCB Bill of Material                                                                 |
| 1954-001 PCB5PC | 1 of 1 | 5    | 24 Feb 14    | PCB Specification                                                                          |
| 1954-30-023     | 1 of 1 | 2    | 24 Feb 14    | LVPCI Internal Lid Label                                                                   |
| 1954-30-024     | 1 of 1 | 1    | 24 Feb 14    | IS Transformer Assembly                                                                    |
| 1954-I-001      | 18.2   | 5    | 24 Feb 14    | LV PCI PCB Top and Bottom Ident                                                            |
| 1954-30-025     | 1 of 1 | 4    | 15 Sep 21    | External Lid Engraving                                                                     |

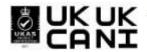

CSA Group Testing UK Ltd., Unit 6 Hawarden Industrial Park, Hawarden, CH5 3US, UK
This certificate and its schedules may only be reproduced in its entirety and without change
DQD544.21 Issue 2 (2021-04-23)
Page 1 of 1

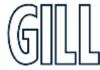

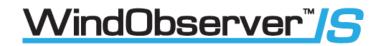

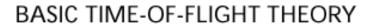

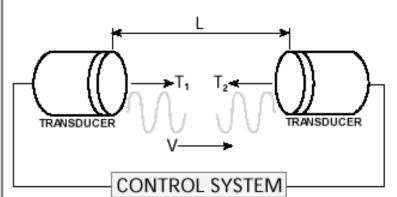

$$\begin{split} T_2 &= \frac{L}{C \cdot V} \quad \textit{And} \quad T_1 = \frac{L}{C \cdot V} \\ \textit{Therefore} \\ V &= \quad \frac{L}{2} \quad \left\{ \frac{1}{T_1} - \frac{1}{T_2} \right\} \quad C = \quad \frac{L}{2} \quad \left\{ \frac{1}{T_1} + \frac{1}{T_2} \right\} \end{split}$$

# Key

L = Distance between transducer faces

C = Speed of Sound

V = Velocity

T<sub>1</sub> = Transit time of Ultrasound

T<sub>2</sub> = Transit time of Ultrasound

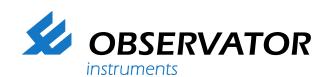

As a representative of this supplier, we - from Observator - distributé these products. Originating from the Netherlands, Observator has grown into an internationally oriented company with a worldwide distribution network.

### For more information contact **Observator Instruments:**

#### **Australia**

T: +61 3 8706 5000

E: sales.au@observator.com / service.au@observator.com

### **Germany**

T: +49 (0)152 02047306 / +49 (0)152 02047308 E: contact@observator.com

#### The Netherlands

T: +31 (0)180 463411

E: sales@observator.com / service@observator.com

### **Poland**

T: +48 537 209 665

E: a.miller@observator.com

### Singapore

T: +65 68 72 08 63 E: sales@observator.sg

### **United Kingdom**

T: +44 (0)783 346 4884 E: info.uk@observator.com

### Welcome to the world of Observator

Since 1924 Observator has evolved to be a trend-setting developer and supplier in a wide variety of industries. Originating from the Netherlands, Observator has grown into an internationally

oriented company with a worldwide distribution network and offices in Australia, Germany, the Netherlands, www.observator.com Singapore and the United Kingdom.